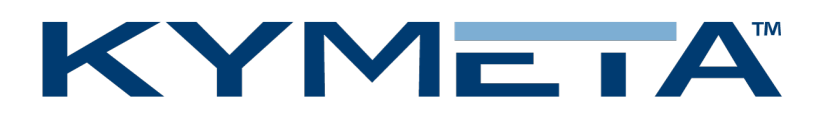

# Kymeta™ u8 Products Installation and User Guide

Covers u8 terminal and u8 ODU configurations

Document number: 700-00121-000 rev G

17 May 2021

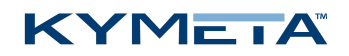

# Table of contents

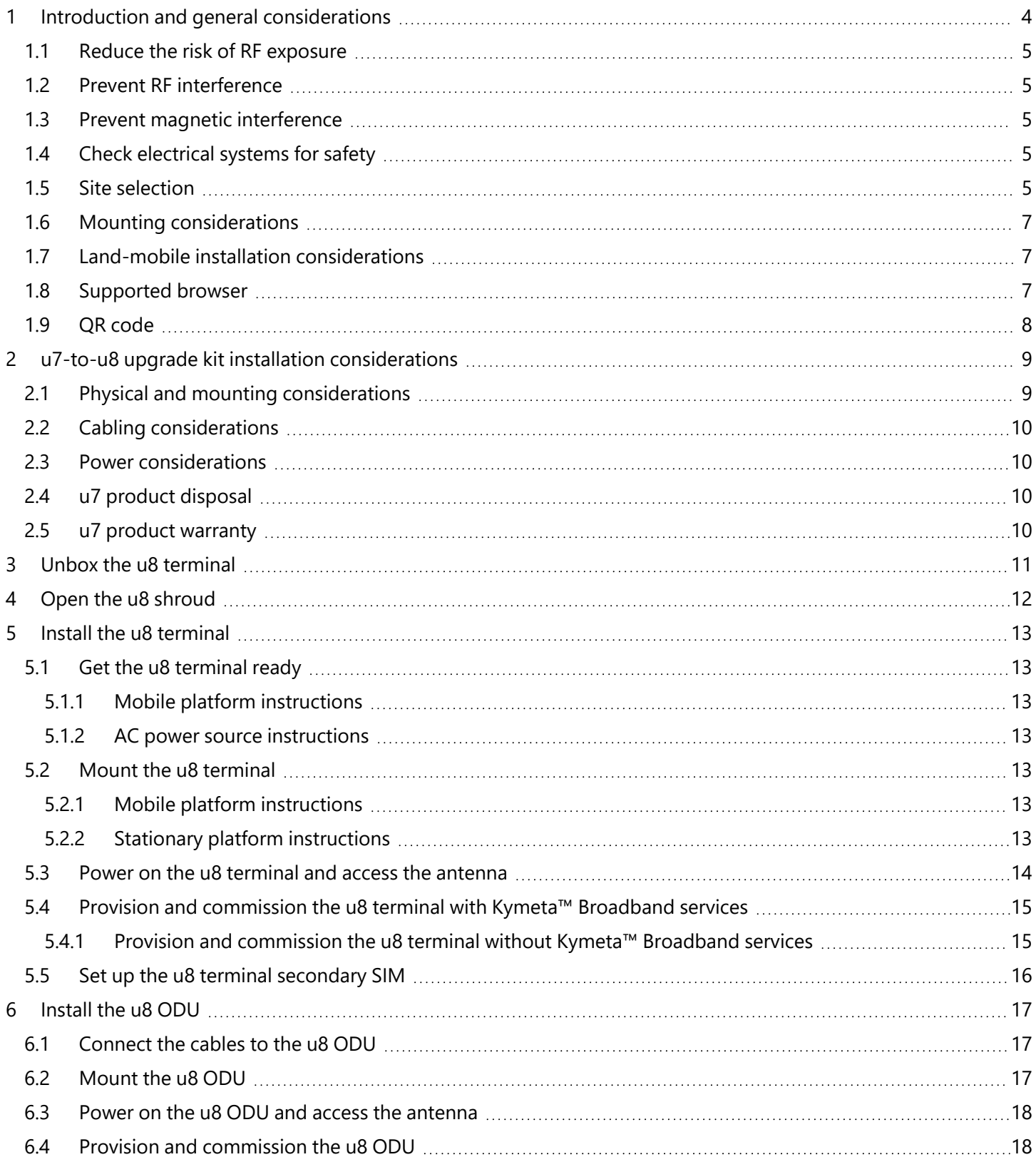

### **KYMEIA**

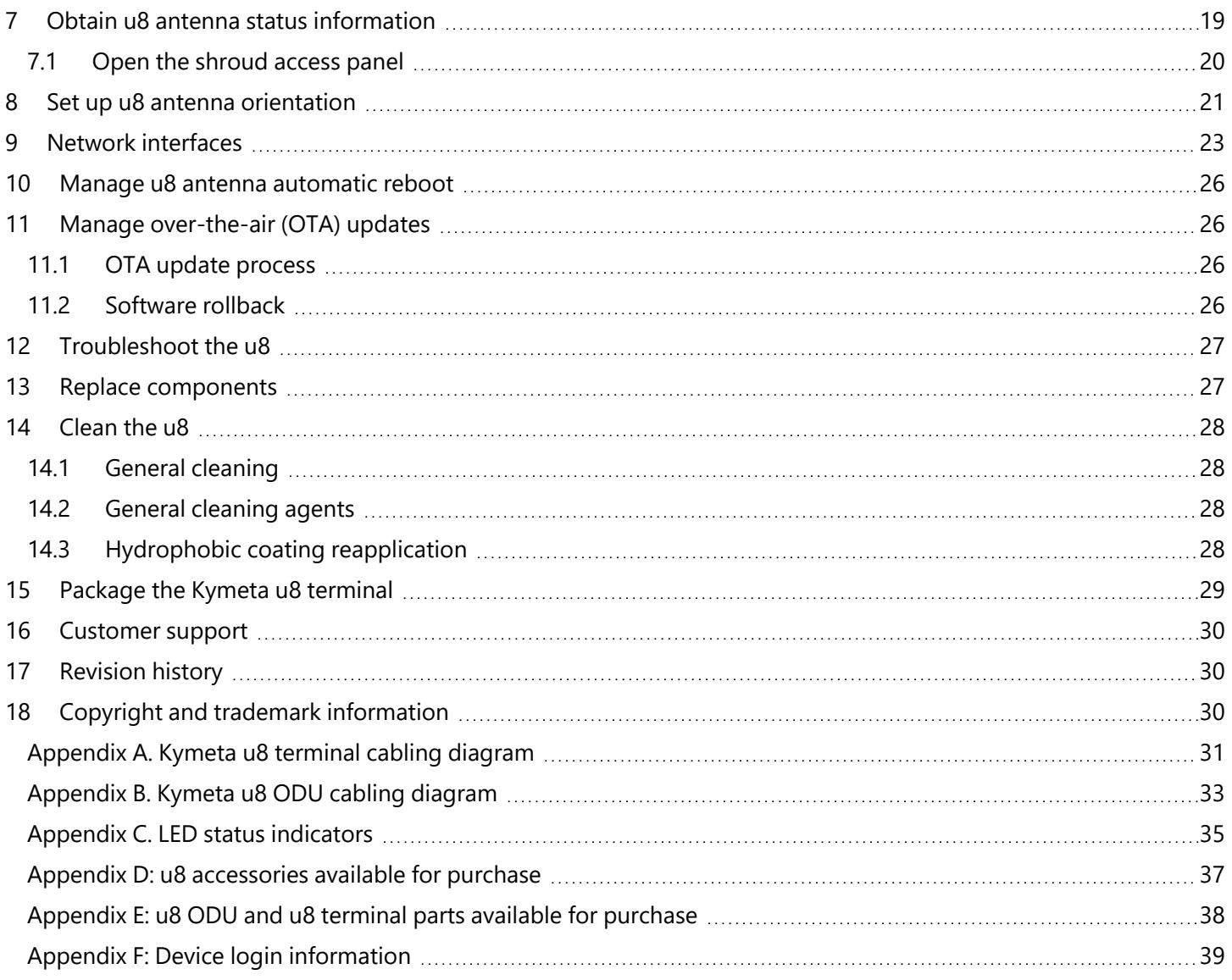

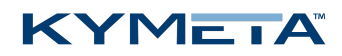

# <span id="page-3-0"></span>1 Introduction and general considerations

This document contains important step-by-step details for the installation and setup of the Kymeta™ u8 terminal and Kymeta™ u8 outdoor unit (ODU). Read this document in its entirety.

For information on the Kymeta u8 antenna web-based user interface, refer to *700-00139-000 Kymeta™ u8 antenna software user guide*.

For your safety, read *700-00122-000 Kymeta™ u8 products safety and handling guide* before beginning installation.

✎ **This document also contains important u7-to-u8 terminal upgrade considerations.**

Refer to *2 u7-to-u8 upgrade kit installation [considerations](#page-8-0)* for details.

Before starting installation, acquire all the hardware and tools required for u8 terminal installation. Installation tools are not provided with the product. If you ordered any u8 accessory kit(s) to accompany your u8 terminal or u8 ODU, refer to the installation instructions shipped with the kit(s).

During installation, avoid obstructing the air intake screens or drain holes.

✎ Never grab or lift the u8 by the shroud, diplexer or any other part of the RF chain. Never use the diplexer or any part of the RF chain to mount the ODU as they are not a structural part of the u8 and may be damaged if handled improperly. Avoid damaging the coating on the diplexer. Use the corner handles to lift the u8.

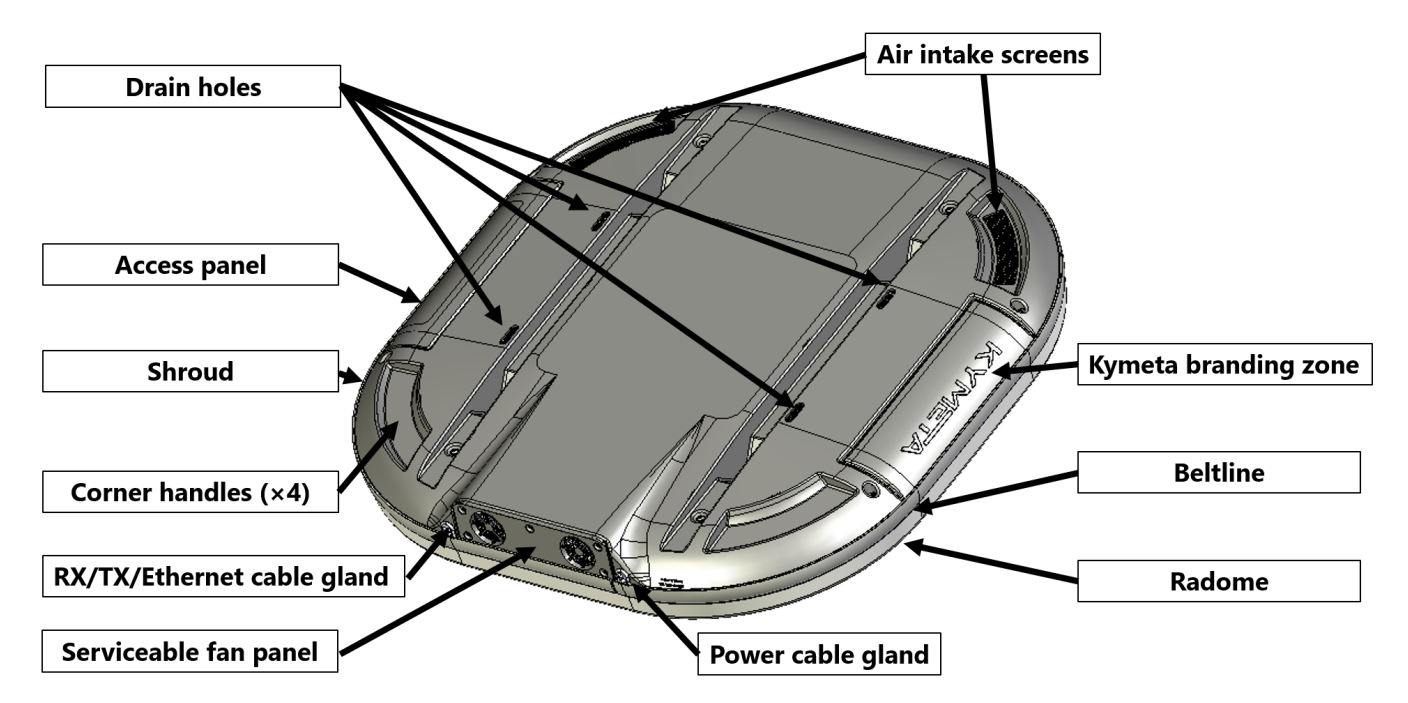

*Figure 1. u8 terminal and u8 ODU external guide*

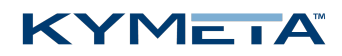

## <span id="page-4-0"></span>1.1 Reduce the risk of RF exposure

Install the u8 ODU or u8 terminal in an area above accessible range of personnel within the operational range of the antenna to reduce the risk of RF exposure. Mount the terminal in an area that has limited access by people and does not allow for people to pass through the path of the antenna beam in any direction the antenna beam may point. Hazard zones can be set up on the antenna to prevent transmitting at specific angles relative to the antenna. Refer to *700-00139-000 Kymeta™ u8 antenna software user guide*, section "Set up hazard zones" for more information.

u8 terminals operating under Kymeta FCC blanket authorization (call sign: E170070) must limit BUC output power to 42.3 dBm to maintain compliance with RF safety labeling on the unit ensuring general public safety during transmit operations. Limiting BUC output power and mounting above the human users or appropriately marking a keep-out area ensure safe exposure limits for all users.

## <span id="page-4-1"></span>1.2 Prevent RF interference

<span id="page-4-2"></span>Do not install the u8 ODU or u8 terminal closer to radar equipment than the minimum safe distance specified in the *700-00122-000 Kymeta™ u8 products safety and handling guide*. It may cause damage to the ODU.

## 1.3 Prevent magnetic interference

<span id="page-4-3"></span>Proximity to magnetic interference caused by motors, fans, or ferrous metals may increase acquisition times. Install the u8 ODU or u8 terminal as far as possible from any equipment or materials that may cause magnetic interference for faster acquisition times.

## 1.4 Check electrical systems for safety

Prior to installation, check that:

- the ODU or terminal is grounded;
- the electrical power is disconnected from the ODU or terminal; and
- in an ODU configuration, electrical connections are made to the ODU first and then to the modem.

<span id="page-4-4"></span>Practice basic electrical safety measures. Follow local, national, and other regulations with respect to these devices.

### 1.5 Site selection

- Obstructing the direct path to the satellite degrades performance and may cause a loss of connection with the satellite. The antenna should have a clear line of sight: 15° – 90° elevation (broadside to 75° scan angle), full 360° azimuth (broadside to 75° scan angle).
- Obstructing the face of the antenna degrades RF performance and could impair the GNSS capability of the antenna.
- Satellite reacquisition is most efficient if you install the antenna in direction of travel; refer to *8 Set up u8 [antenna](#page-20-0) [orientation](#page-20-0)* for more details.

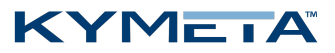

✎ If you need support in assessing your mounting configuration, contact Kymeta customer support at [support@kymetacorp.com](mailto:support@kymetacorp.com) for additional information.

The following images show example installation sites.

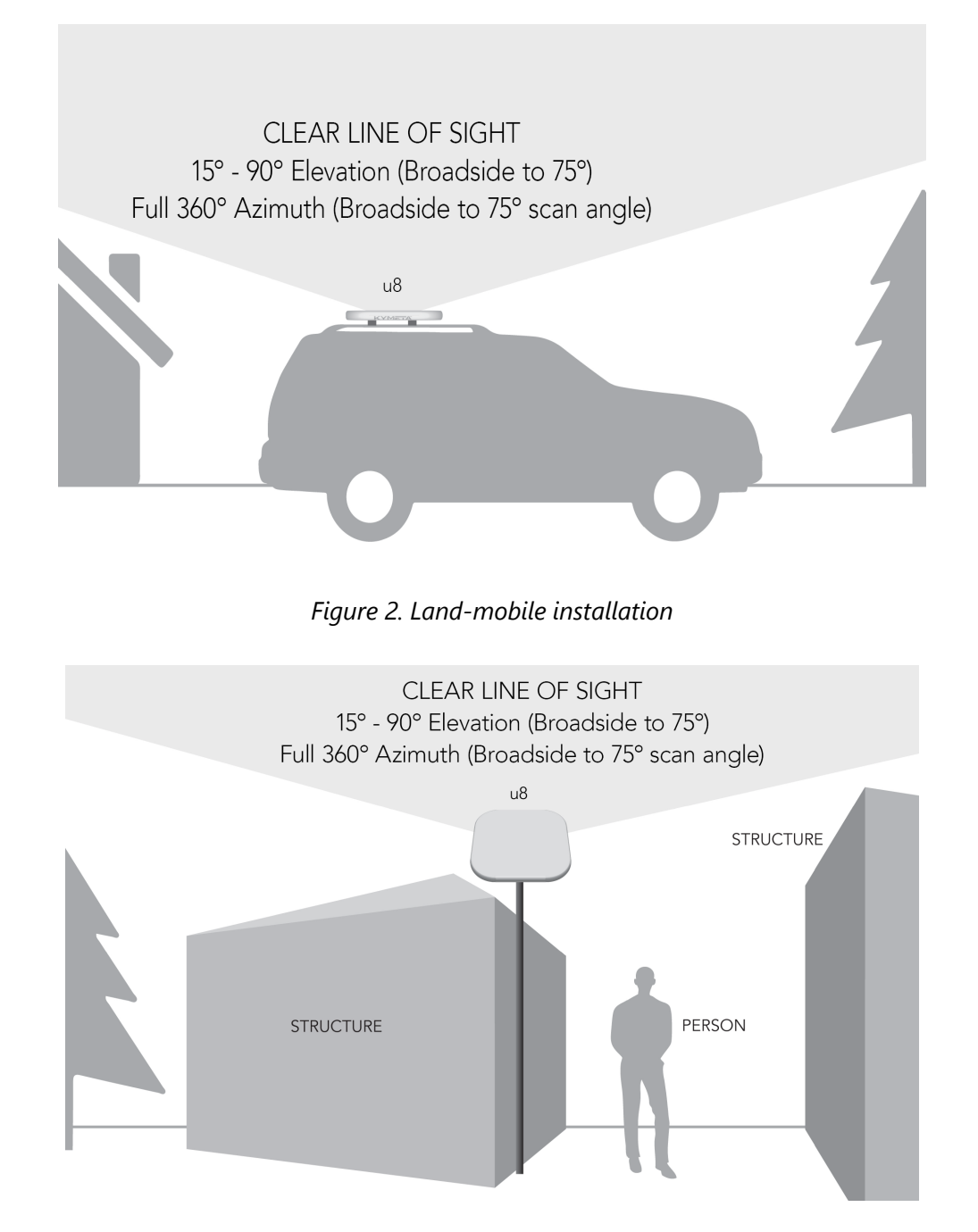

*Figure 3. Stationary installation*

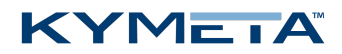

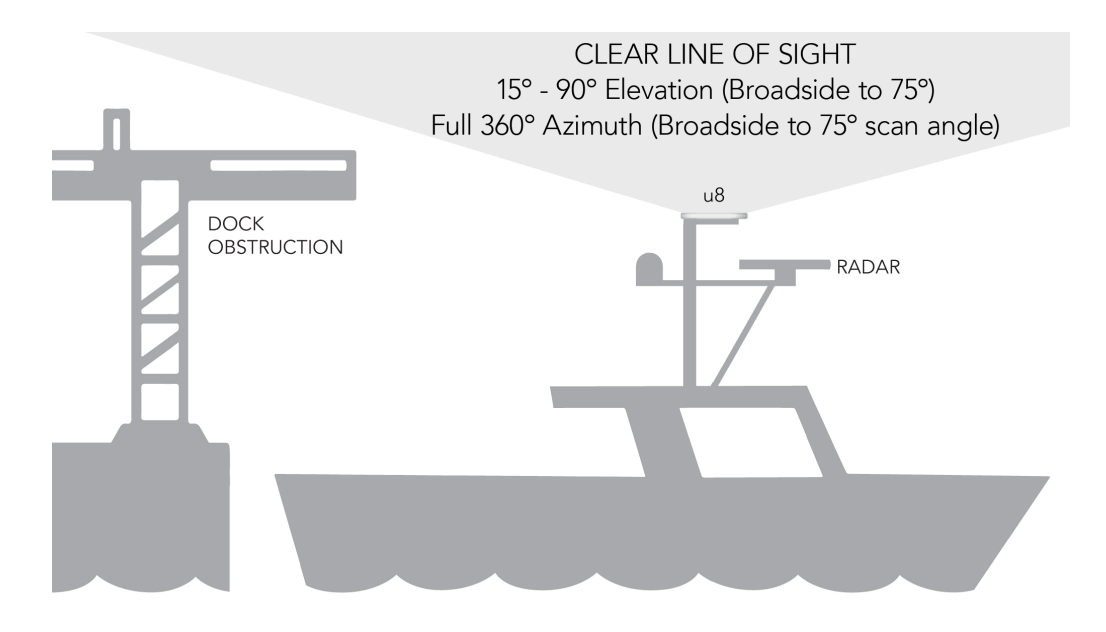

*Figure 4. Maritime installation*

### <span id="page-6-0"></span>1.6 Mounting considerations

Any mounting solution designed for the u8 antenna, u8 ODU, or u8 terminal must allow for lateral and vertical thermal expansion and contraction of the unit. Rigid constraint of the unit may result in permanent damage to the unit, including catastrophic failure, and voids the warranty of the u8 product. Kymeta recommends a minimum clearance of 1.5 cm (0.6 in.) of clearance from the antenna/ODU terminal edge to account for this thermal expansion.

<span id="page-6-1"></span>✎ When mounting the u8, keep at least a 305 mm (12 in.) open distance behind the fans and a minimum single exhaust zone vertically (up or down), horizontally (right or left), or some combination to minimize backpressure.

### 1.7 Land-mobile installation considerations

<span id="page-6-2"></span>For safety to your vehicle and rack system, obey all posted speed limits and traffic cautions. Adapt your speed to the conditions of the road and the load being carried.

## 1.8 Supported browser

Use Mozilla Firefox to access the Kymeta web-based user interface (UI).

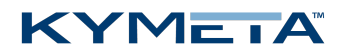

#### <span id="page-7-0"></span>1.9 QR code

The u8 includes a QR code on the antenna communications module next to the LED status panel to show the as-built configuration of the system. The following is an example of the information included in the QR code:

```
PRODUCT NAME: (E.G KYMETA U8 GEO TERMINAL, 20W)
PRODUCT_CODE: (E.G U8911-11113-P)
PRODUCT_SN: (E.G ABQ000K200624006)
ANTENNA SN: (E.G ABP511K200710025)
MODEM SN: (E.G 017806)
HD1 SN: (E.G 2937E989A746)
HD1 IMEI: (E.G 353533100504078)
IP ADDRESS: 192.168.44.2
SIM ID: (E.G. 890034011009200000000000000016259)
```
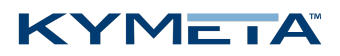

# <span id="page-8-0"></span>2 u7-to-u8 upgrade kit installation considerations

<span id="page-8-1"></span>This section describes u7-to-u8 terminal upgrade considerations. For the major design features of the u8 terminal refer to *1 Introduction and general [considerations](#page-3-0)*.

## 2.1 Physical and mounting considerations

» The footprint of the u8 terminal is 89.5 cm × 89.5 cm × 14 cm (35.2 in. × 35.2 in. × 5.5 in.), which is slightly larger than the u7 footprint. Before you begin installation of the u8, ensure you have enough mounting space for the increased footprint size.

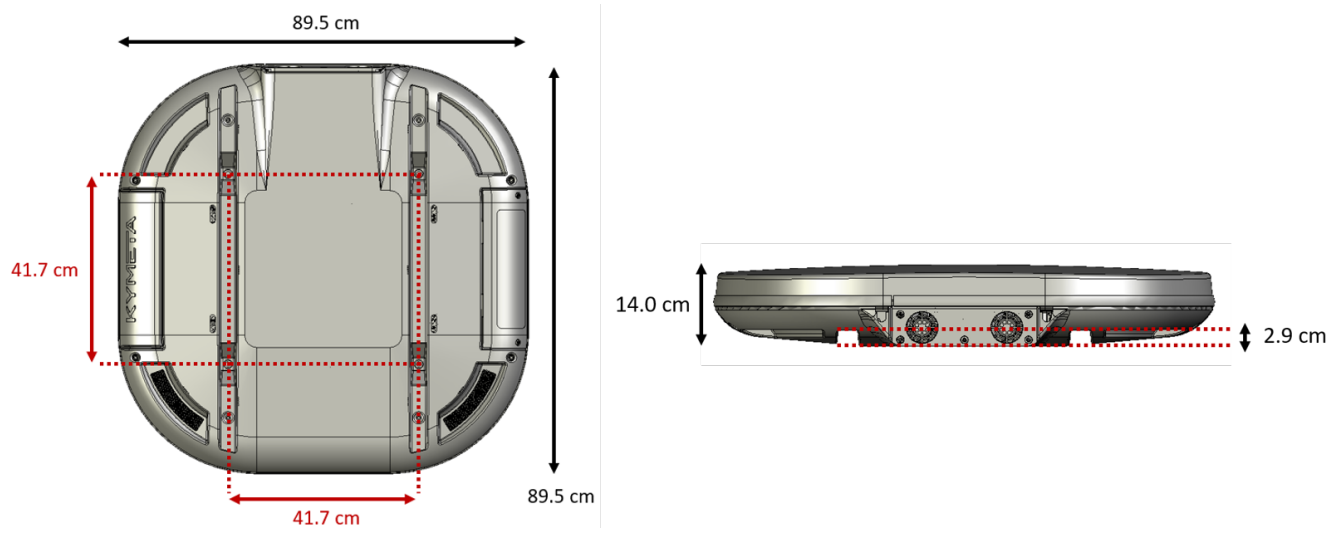

*Figure 5. u8 terminal dimensions*

- The u8 has a different mounting hole pattern than the u7. To mount the u8, you need to purchase the universal mounting plate (U8ACC-00004-0) or build your own mounting solution. For more information on the universal mounting plate and mounting the u8, see *5.2 Mount the u8 [terminal](#page-12-4)* and *700-00143-000 Universal mounting plate installation instructions*.
- The physical design of the u8 requires enough space around the u8 to avoid blockage of some elements. This includes the following:
	- The u8 has all cables routed out the side next to the fans. Ensure when mounting and installing the u8 that this space isn't blocked.
	- The u8 terminal fans are critical to proper thermal function; refer to *1 [Introduction](#page-3-0) and general [considerations](#page-3-0)* for terminology. When mounting the u8, keep at least a 305 mm (12 in.) open distance behind the fans and a minimum single exhaust zone vertically (up or down), horizontally (right or left), or some combination to minimize backpressure.
	- The u8 terminal access panel on one side is removable for LED/admin Ethernet access. You need to ensure that this panel is reachable after you have mounted and installed the u8.

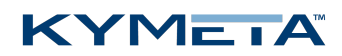

## <span id="page-9-0"></span>2.2 Cabling considerations

- The u8 terminal comes with the Ethernet jumper cable that extends the Ethernet connection outside of the shroud. For more information on u8 cabling and the u8 products cable extension kit, see *[Appendix](#page-30-0) A. Kymeta u8 [terminal](#page-30-0) cabling diagram*
- The u7-to-u8 terminal upgrade kit ships with the u8 customer Ethernet cable (25' length). If you want to use this LAN connection, you need to remove the shroud and install the Ethernet jumper cable.
- The u7-to-u8 terminal upgrade kit ships with a power jumper cable. If you want an AC solution, you need to purchase the AC-to-DC power kit (U8ACC-00002-0).
- <span id="page-9-1"></span>If you are replacing a u7 terminal mounted on a vehicle, consider purchasing a u8 vehicle power kit (U8ACC-00001-0).

### 2.3 Power considerations

- The u7 is configured by default to be used with an AC power via the I/O box or onboard power supply and requires a 40 VDC power source.
- The u8 is configured by default to use a DC power source and requires a 12 VDC to 36 VDC power source. To use an AC power source for the u8, purchase the AC-to-DC power kit (U8ACC-00002-0).

<span id="page-9-2"></span>For more information on the power specifics of the u8, refer to *5.1.2 AC power source [instructions](#page-12-3)*

### 2.4 u7 product disposal

<span id="page-9-3"></span>If you want to dispose of your u7 product, follow your local disposal regulations.

#### 2.5 u7 product warranty

Warranty for the u7 is terminated 30 days after the u8 ships.

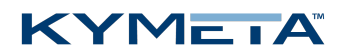

# <span id="page-10-0"></span>3 Unbox the u8 terminal

- 1. Clear **a flat surface**: place a piece of foam, fabric, or non-abrasive material on the clean flat surface to prevent marks or damage to the face of the u8 antenna.
- 2. Unpack the terminal. To open the box, lay it flat on an open area where it's easy for one person to stand on each side near the clean assembly surface.
- 3. With two people (one person on each side), lift the u8 out of the case, keeping the antenna parallel to the floor, and lay the antenna face down on the clean flat surface. Place a piece of foam, fabric, or non-abrasive material on the clean flat surface to prevent marks or damage to the face of the antenna.

✎ The u8 terminal box includes a large grey foam piece to protect the top of the u8 during transportation. Use this as a protective pad when working on the u8.

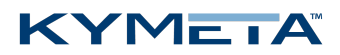

# <span id="page-11-0"></span>4 Open the u8 shroud

#### ✎ This step is optional.

The u8 shroud includes the fan panel, the access panel, drain slots, and the egress for the cable bundles. Before installing and mounting the unit, you can open and remove the shroud without affecting the warranty or IP-rating. Open the shroud if you need to access the connections or cables inside including the RX, TX, and Ethernet cable jumper or the power cable connector to install an AC-to-DC power kit.

To open the shroud, follow the instructions below:

- 1. Place Kymeta u8 terminal shroud-up on a soft surface to protect the radome.
- 2. Remove the (×8) M6 fasteners on the shroud using the T20 Torx driver.

✎ The cable glands on either side of the fan panel are not fixed to the shroud and must be removed to modify power cable routing.

3. Gently lift the shroud until the fan cable connector is accessible. Disconnect the section attached to the fans and fan panel by unlocking the outdoor-rated Ethernet connector and gently pulling to release. Then, fully remove the shroud and place it aside.

✎ Removing the fan panel from the shroud is not necessary.

- 4. Access the connections or cables inside including the RX, TX, and Ethernet cable jumper or the power cable connector to install an AC-to-DC power kit. If you have a u8 ODU, refer to *6.1 [Connect](#page-16-1) the cables to the u8 [ODU](#page-16-1)* to connect all cables before replacing the shroud.
- 5. Reconnect the fan cable, and then set the shroud back in place and ensure the cable glands are properly secured. Pay special attention to the seating of the shroud, and the location of the cables beneath it. Ensure that the RF, power, and fan connector cables are clear of the 4 mounting points. Re-install the (×8) M6 fasteners from Step 2 and torque to 7.0 N-m (5.16 ft.-lb.). These fasteners have a nylon patch so Loctite is not required.

For more information, refer to *6.1 [Connect](#page-16-1) the cables to the u8 ODU*, *[Appendix](#page-30-0) A. Kymeta u8 terminal cabling [diagram](#page-30-0)*, and *[Appendix](#page-32-0) B. Kymeta u8 ODU cabling diagram*.

For information on the available u8 accessory kits to support your installation needs refer to section *[Appendix](#page-36-0) D: u8 accessories available [for purchase](#page-36-0)*.

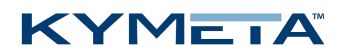

# <span id="page-12-1"></span><span id="page-12-0"></span>5 Install the u8 terminal

### <span id="page-12-2"></span>5.1 Get the u8 terminal ready

#### 5.1.1 Mobile platform instructions

Installing the u8 terminal on a car is similar to installing an audio amplification system. Kymeta recommends contacting an authorized auto shop to install the u8 terminal on your car.

The u8 terminal accepts 12 V to 36 V DC maximum power and integrates with most platforms.

Kymeta offers u8 vehicle power kit (U8ACC-00001-0) for land-mobile installation of the u8 terminal. Depending on your installation specifics, follow the *700-00111-000 Kymeta u8 terminal vehicle power kit installation instructions* provided with the power kit.

#### <span id="page-12-3"></span>5.1.2 AC power source instructions

The u8 terminal accepts DC voltage, so you need an AC-to-DC power supply to power the antenna with a standard wall outlet. Kymeta sells an IP-67-rated AC-to-DC power kit (U8ACC-00002-0) as an accessory to the u8.

- 1. Open the shroud as described in section *4 Open the u8 [shroud](#page-11-0)*.
- 2. For physical Ethernet access to the data network of the u8, the terminal arrives with the Ethernet jumper cable (W57) pre-attached to the communications module. If not pre-attached, remove (W57) from attached bag, and connect the weatherized Ethernet jumper cable (W57) to the data port on the communication module.
- 3. Install the AC-to-DC power kit (U8ACC-00002-0). Follow the *700-00142-000 AC-to-DC power kit installation instructions* shipped with the kit.
- <span id="page-12-4"></span>4. Set the shroud back as described in Step 5 in section *4 Open the u8 [shroud](#page-11-0)*.

### <span id="page-12-5"></span>5.2 Mount the u8 terminal

#### 5.2.1 Mobile platform instructions

<span id="page-12-6"></span>Kymeta offers u8 vehicle mounting kit (U8ACC-00003-0) for land-mobile installation of the u8 terminal. Follow the instructions from the *700-00141-000 Kymeta u8 vehicle mount kit installation guide* provided with the mounting kit.

#### 5.2.2 Stationary platform instructions

Kymeta offers universal mounting plate (U8ACC-00004-0) for stationary installation of the u8 terminal. Follow the instructions from the *700-00143-000 Universal mounting plate installation instructions* provided with the mounting kit.

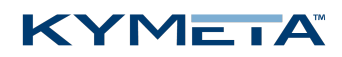

### <span id="page-13-0"></span>5.3 Power on the u8 terminal and access the antenna

- 1. Ensure the terminal is in place with view of the sky, preferably, according to the guidelines in *1.5 Site [selection](#page-4-4)*.
- 2. Check that all power cables are connected.
- 3. Power on the u8 terminal. You may hear the shroud fans power up, and then reduce speed.

⚠ The Kymeta u8 antenna operates on 12 VDC to 36 VDC maximum. Exceeding 36 VDC may cause damage to the equipment and is not covered under warranty.

4. Connect to the antenna's Wi-Fi. After 1-3 minutes, the Wi-Fi SSID of the terminal multi-WAN device becomes active and available to interact with the terminal via the Kymeta Access application or Kymeta software administrative web-based user interface (UI). Refer to the *700-00139-000 Kymeta™ u8 antenna software user guide* for details. *Note:* #### are four digits unique for each terminal.

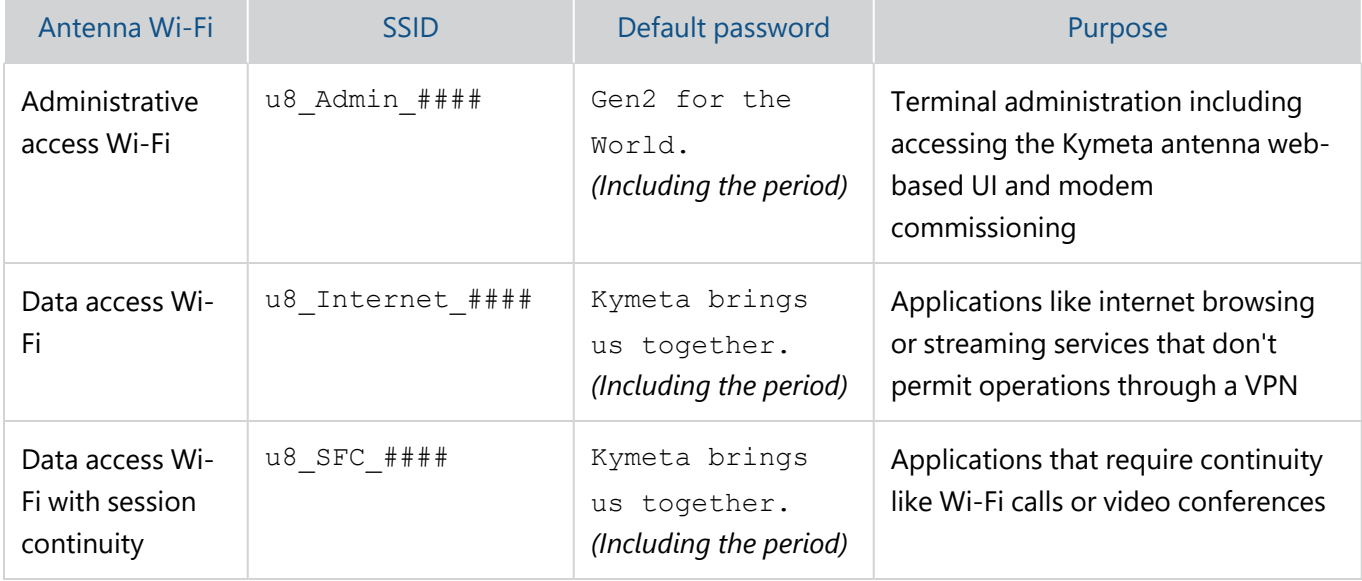

5. *(optional)* Access the u8 system for administration or monitoring. Full system status is available through the Kymeta Access application. This application also connects you to other system components for Administration. Refer to *Appendix F: Device login [information](#page-38-0)* for details.

 $\triangle$  Change your passwords using the Kymeta Access application. Leaving the passwords as the default is a security risk.

Physical access to the administrative network of the u8 is available by connecting to the Admin Ethernet port after opening the access panel on the side. You need to set the static IP address of your administrative device to connect to the antenna IP address 192.168.44.2 (e.g. 192.168.44.30). Operation in motion with the access panel open or with an administrative Ethernet connection is not recommended. Refer to *7.1 Open the [shroud](#page-19-0) access panel*.

<span id="page-14-0"></span>In the u8 terminal configuration, you have the option to install a second SIM for terrestrial communications. Refer to *5.5 Set up the u8 terminal [secondary](#page-15-0) SIM* for details.

## 5.4 Provision and commission the u8 terminal with Kymeta™ Broadband services

Contact [support@kymetacorp.com](mailto:support@kymetacorp.com) to request a commissioning window. Provide your terminal serial number, contact name and number, and requested commissioning window 07:00-18:00 PT (UTC-8).

Kymeta support will provision your terminal and provide you options files before the call, which you will load with Kymeta support during your commissioning window.

Before commissioning, ensure your administrative laptop has access to the u8 administrative network, either with the physical access under the access panel, or wirelessly on the Admin Wi-Fi network. See *[Appendix](#page-38-0) F: Device login [information](#page-38-0)* for login information.

During your commissioning window, ensure your terminal has a clear view of the sky, and then contact Kymeta support according to the instructions provided by the support team during the confirmation of your commissioning time. They will guide you through the process of bringing your terminal on satellite for the first time.

#### <span id="page-14-1"></span>5.4.1 Provision and commission the u8 terminal without Kymeta™ Broadband services

For instructions refer to the *700-00139-000 Kymeta™ u8 antenna software user guide*, section "Software Commissioning Mode support".

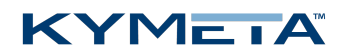

### <span id="page-15-0"></span>5.5 Set up the u8 terminal secondary SIM

In the u8 terminal configuration, you have the option to install a second SIM for terrestrial communications. To install a second SIM card, do the following:

- 1. Remove the shroud access panel as described in *7.1 [Open](#page-19-0) the [shroud](#page-19-0) access panel*.
- 2. Use a screwdriver to remove the SIM cover.

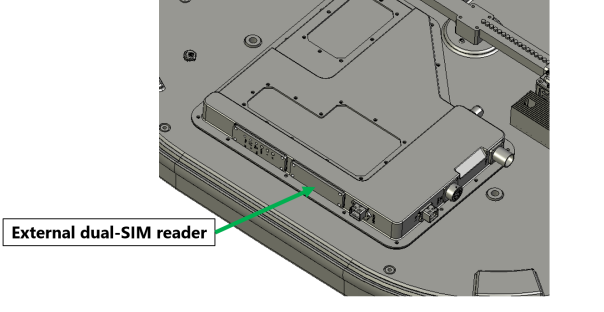

- 3. Insert the second SIM in slot 2 by sliding the metal lock mechanism to the "open" position. Flip out the empty SIM card holder "2" and insert the second SIM.
- 4. Return the SIM holder to its original position ensuring that the card is aligned properly and that the electronic pad of the card mates with the contacts on the terminal. Then, slide the metal locking mechanism back into position.

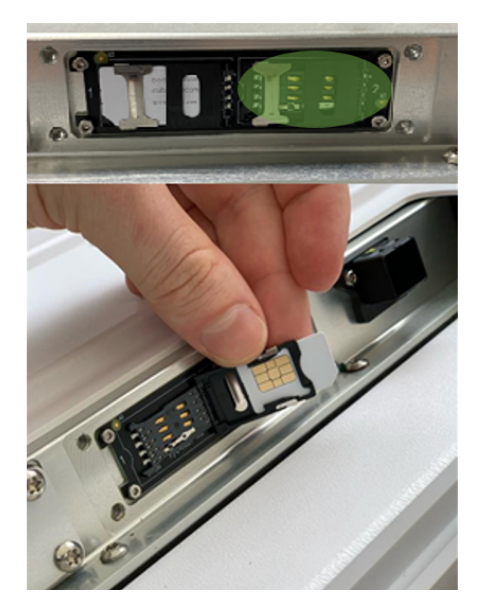

- 5. Attach the SIM cover with the four M4 x 6 mm screws.
- 6. Attach the access panel with the two captive pan washer screws M6×16mm. Use a T20 Torx drive.
- 7. Enable second SIM WAN through Kymeta Access application or portal or contact Kymeta customer support.

Adjust priority between all SIMs and satellite through the Kymeta Access application.

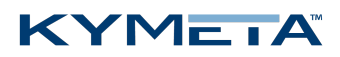

# <span id="page-16-1"></span><span id="page-16-0"></span>6 Install the u8 ODU

## 6.1 Connect the cables to the u8 ODU

Current packaging of the ODU does not require complete removal of lower shroud to install the RX and TX cables. The u8 terminal ships with the RX, TX, and Ethernet cables attached; however, the cable gland is not installed for packaging reasons. To install the cable gland, do the following:

- 1. Flip the ODU upside down on a soft surface to protect the hydrophobic coating (see section *1 [Introduction](#page-3-0) and general [considerations](#page-3-0)*).
- 2. Remove the two M6 screws closest to gland opening (see the figure below).
- 3. Lift the lower shroud and attach of the gland over the RX and TX cables and between the upper and lower shroud.
- 4. Once the gland is positioned, lower the shroud and reattach the two M6 screws.

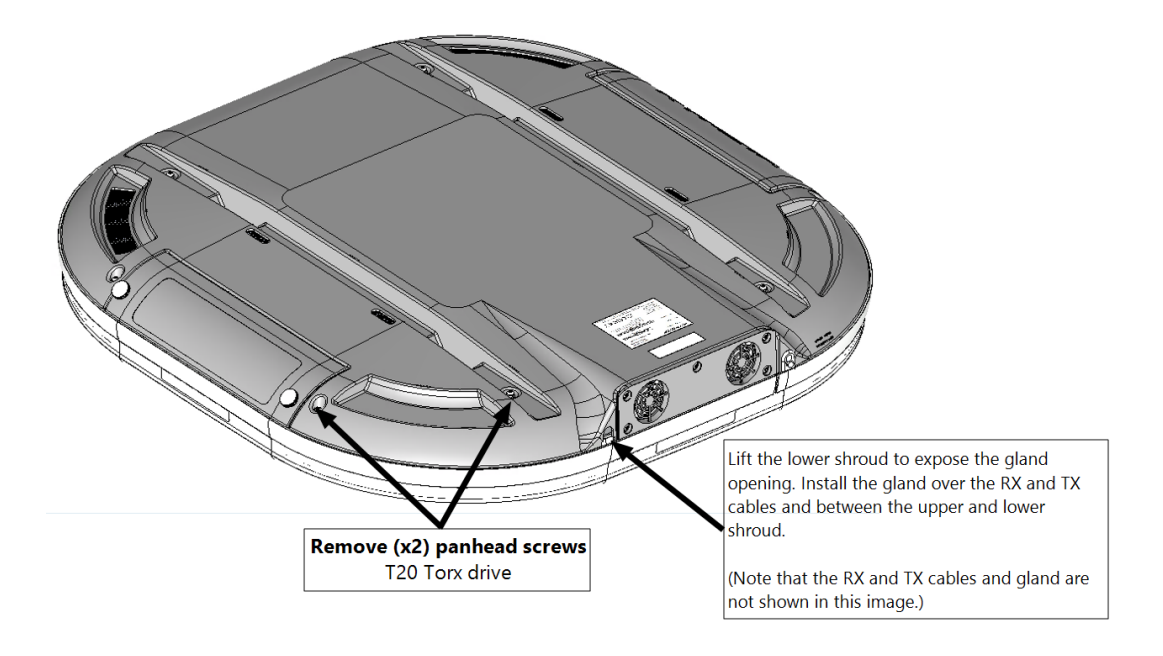

✎ Check that all screws are tight before lifting the ODU.

✎ Kymeta recommends that installers, integrators, and handlers of the u8 do not lift or hold the u8 by using any of the RF chain as a handle or grip, or by any mounted components or cables. Always lift the u8 by the corner handles.

## <span id="page-16-2"></span>6.2 Mount the u8 ODU

Mounting the u8 ODU is the same as mounting the u8 terminal. Refer to *5.2 Mount the u8 [terminal](#page-12-4)* for details.

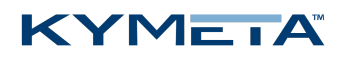

### <span id="page-17-0"></span>6.3 Power on the u8 ODU and access the antenna

- 1. Ensure the ODU is in place with view of the sky according to guidelines in *1.5 Site [selection](#page-4-4)*.
- 2. Check that all cables are connected:
	- a. RX and TX cables are connected to the modem.
	- b. The Ethernet cable is connected to administrative port of modem or a network switch.
	- c. The power cable is connected to power source.
- 3. Power on the u8 ODU and external modem. You may hear the shroud fans power up, and then reduce speed.

⚠ The Kymeta u8 antenna operates on 12 VDC to 36 VDC maximum. Exceeding 36 VDC may cause damage to the equipment and is not covered under warranty.

- 4. After modem has booted, the antenna becomes accessible via wired Ethernet.
	- a. Set your local IP device to static IP address 192.168.0.11.
	- b. Access the Kymeta web-based UI at IP address 192.168.0.10. See *Appendix F: Device login [information](#page-38-0)* for details, and refer to *700-00139-000 Kymeta™ u8 antenna software user guide* for web-based UI details.

<span id="page-17-1"></span>A second physical Ethernet connection to the u8 ODU is available after opening the access panel on the side. Operation in motion with the access panel open or with an administrative Ethernet connection is not recommended. See section *7.1 Open the [shroud](#page-19-0) access panel* for details on accessing the shroud access panel.

#### 6.4 Provision and commission the u8 ODU

For instructions refer to the *700-00139-000 Kymeta™ u8 antenna software user guide*, section "Software Commissioning Mode support".

# <span id="page-18-0"></span>7 Obtain u8 antenna status information

After the terminal has booted, you can obtain status information in several ways.

- 1. In a terminal configuration, utilize the Kymeta Access application to view full terminal status.
- 2. In a terminal or ODU configuration, open the shroud access panel as described in *7.1 Open the [shroud](#page-19-0) access [panel](#page-19-0)* to view status LEDs. Solid green LEDs indicate normal functioning, and blinking blue LEDs indicate connectivity. Refer to *Appendix C. LED status [indicators](#page-34-0)* for full LED status indicator definitions.
- 3. In a terminal or ODU configuration, open the shroud access panel as described in *7.1 Open the [shroud](#page-19-0) access [panel](#page-19-0)* and connect an Ethernet cable to the available port. This Ethernet connection provides Kymeta Administrative web-based UI access according the directions in the section above relevant to your configuration.

Refer to *700-00139-000 Kymeta™ u8 antenna software user guide* for details on interacting with the features of the Kymeta antenna. The software user guide provides you with details on all available features and modes of operation.

### <span id="page-19-0"></span>7.1 Open the shroud access panel

The shroud access panel provides access for:

- Viewing LED status lights for the antenna, modem, and/or multi-WAN refer to for information about what each LED state indicates.
- Accessing Ethernet port for physical administrative access
- Utilizing the reset functionality of the antenna, modem, and/or multi-WAN
- Adding a SIM

To open the shroud access panel, do the following:

- 1. Remove the (×2) Thumb Screws M6×12mm.
- 2. Slide the panel toward you to remove.

 $\triangle$  The access panel does not hinge. Downward pressure may damage the panel.

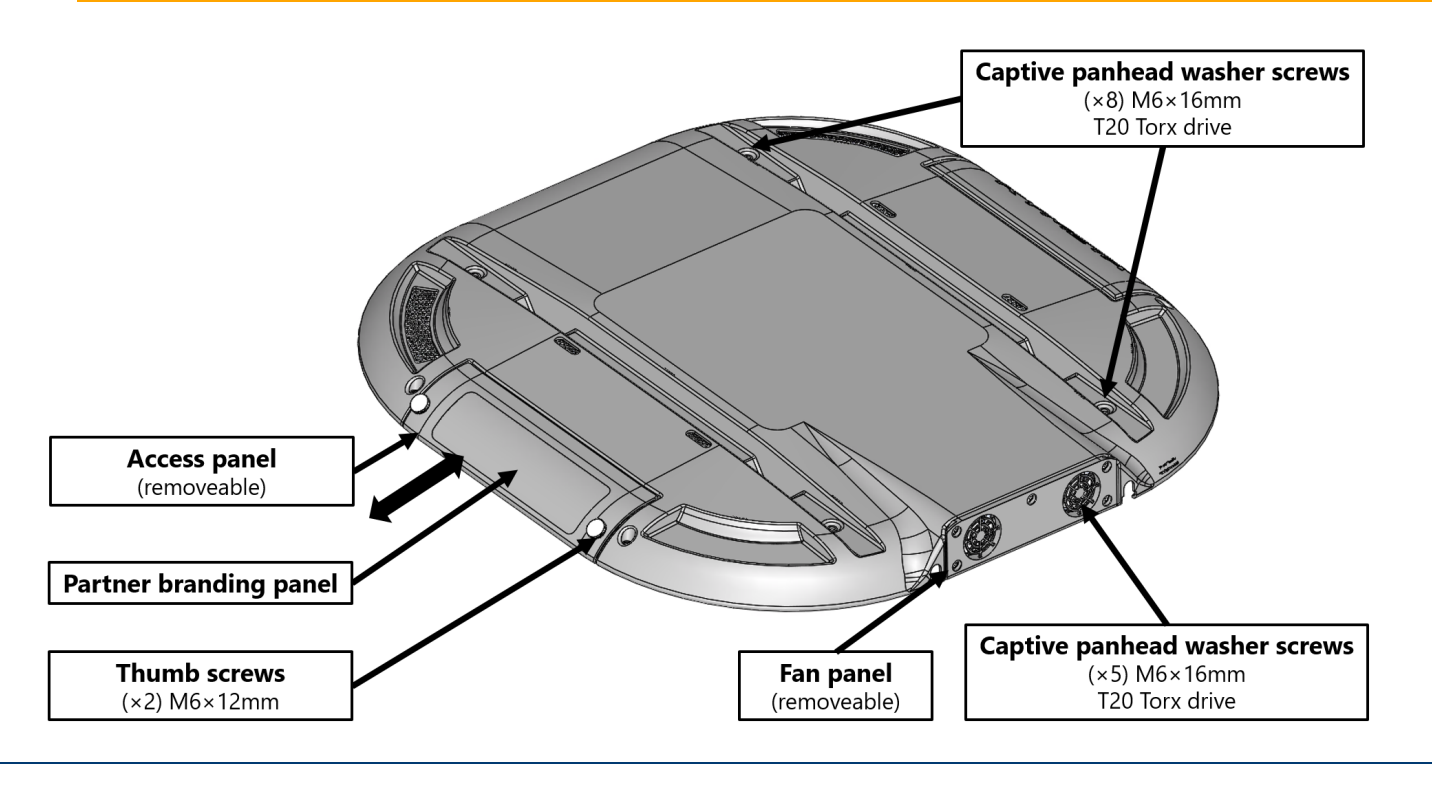

✎ Operation in motion with the access panel removed or open is not recommended.

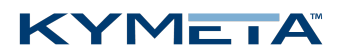

# <span id="page-20-0"></span>8 Set up u8 antenna orientation

When in motion, the antenna's yaw (heading), relative to north, is provided by the GPS heading. The Kymeta u8 antenna out-of-the-box configuration assumes that the X axis of the antenna is aligned with the heading vector of the vehicle. If this is not the case, you can set the vehicle-to-ant-yaw value to inform the antenna of the offset. Set the offset correctly to expedite acquisition of the satellite while in motion.

✎ If the offset is not set or is set incorrectly, the antenna can acquire the satellite, but it may take longer and will result in more out-of-network time.

In the figure below, the antenna is correctly aligned, using the antenna's default value of zero.

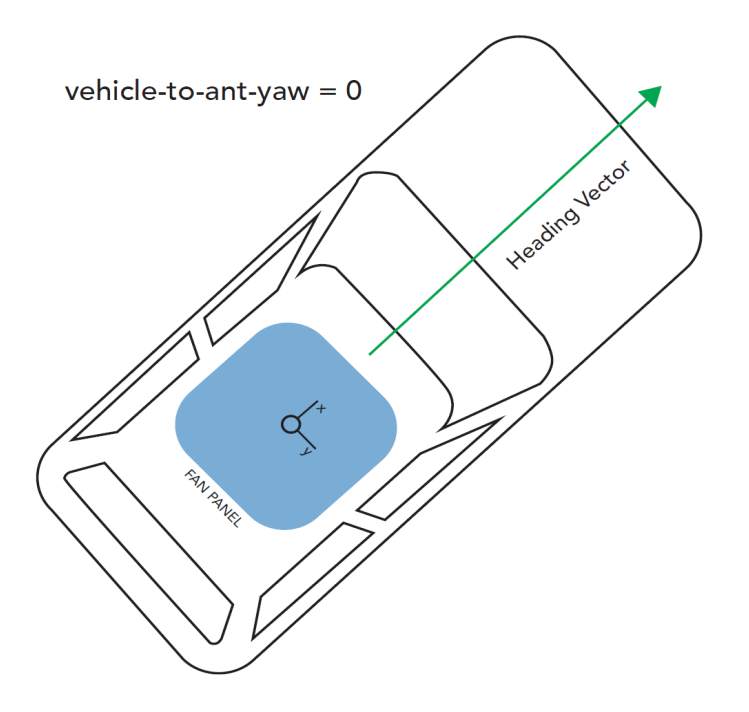

✎ Make sure the Kymeta logo is front-facing and the fans are facing towards the rear of the car.

For an unaligned antenna, set vehicle-to-ant-yaw to the angle between the X axis and the heading vector as in the figure below. The range is from -360° to 360° with positive angles representing a clockwise rotation of the antenna from the vehicle heading vector.

#### KYMEIA

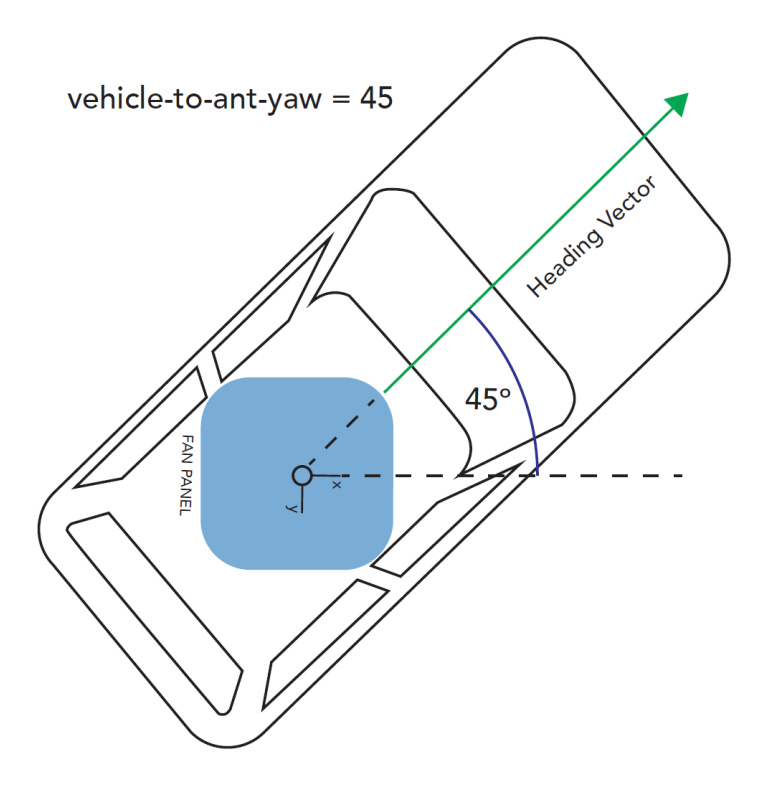

✎ Ensure vehicle-to-antenna-roll and vehicle-to-antenna-pitch are set to their default values of 0. The onboard accelerometers measure these values directly, so no offset is required.

You can adjust the vehicle-to-antenna-yaw offset value using the antenna's API. Navigate to **Help** > **API Documentation** > **/setup/vehicle-to-ant**. Then, set the necessary value. Refer to *700-00159-000 Kymeta™ u8 antenna public RESTful application programmers' interface reference* for further information on using the RESTful API.

✎ The vehicle-to-antenna-yaw value will persist through software updates once set, but it will be removed with a factory reset of the antenna.

✎ For an adjustment to the vehicle-to-antenna-yaw to expedite acquisition under motion, the offset must be accurately estimated to within 3°.

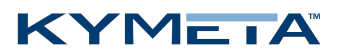

## <span id="page-22-0"></span>9 Network interfaces

The u8 terminal will ship to you with the following network interfaces:

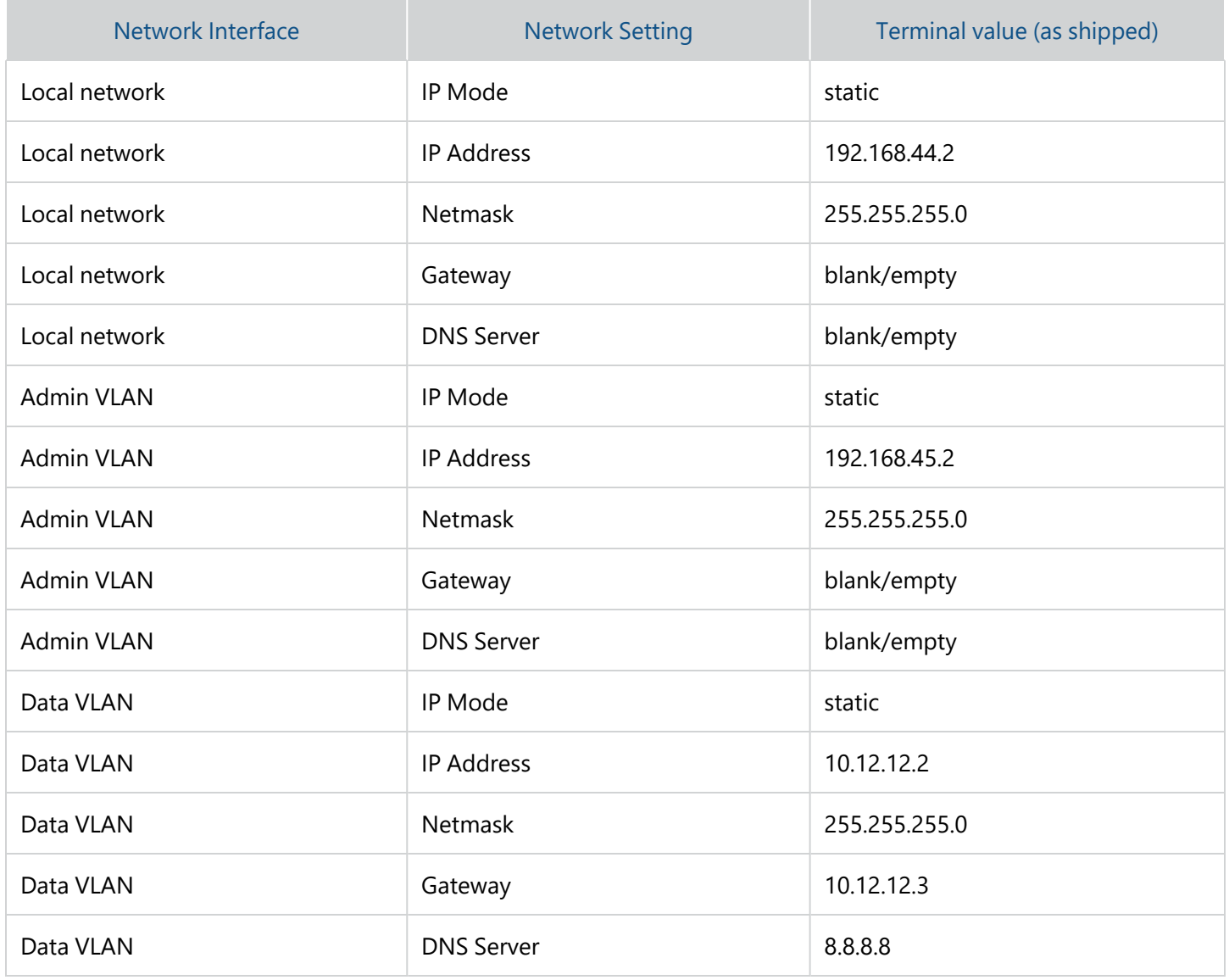

⚠ Failure to utilize the Data VLAN settings as shipped will result in connectivity issues with the antenna on all forms of u8 terminal connectivity except the wired Admin Ethernet Port as well as elimination of OTA Metric transmission.

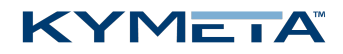

#### The u8 antenna and u8 ODU will ship to you with the following network interfaces:

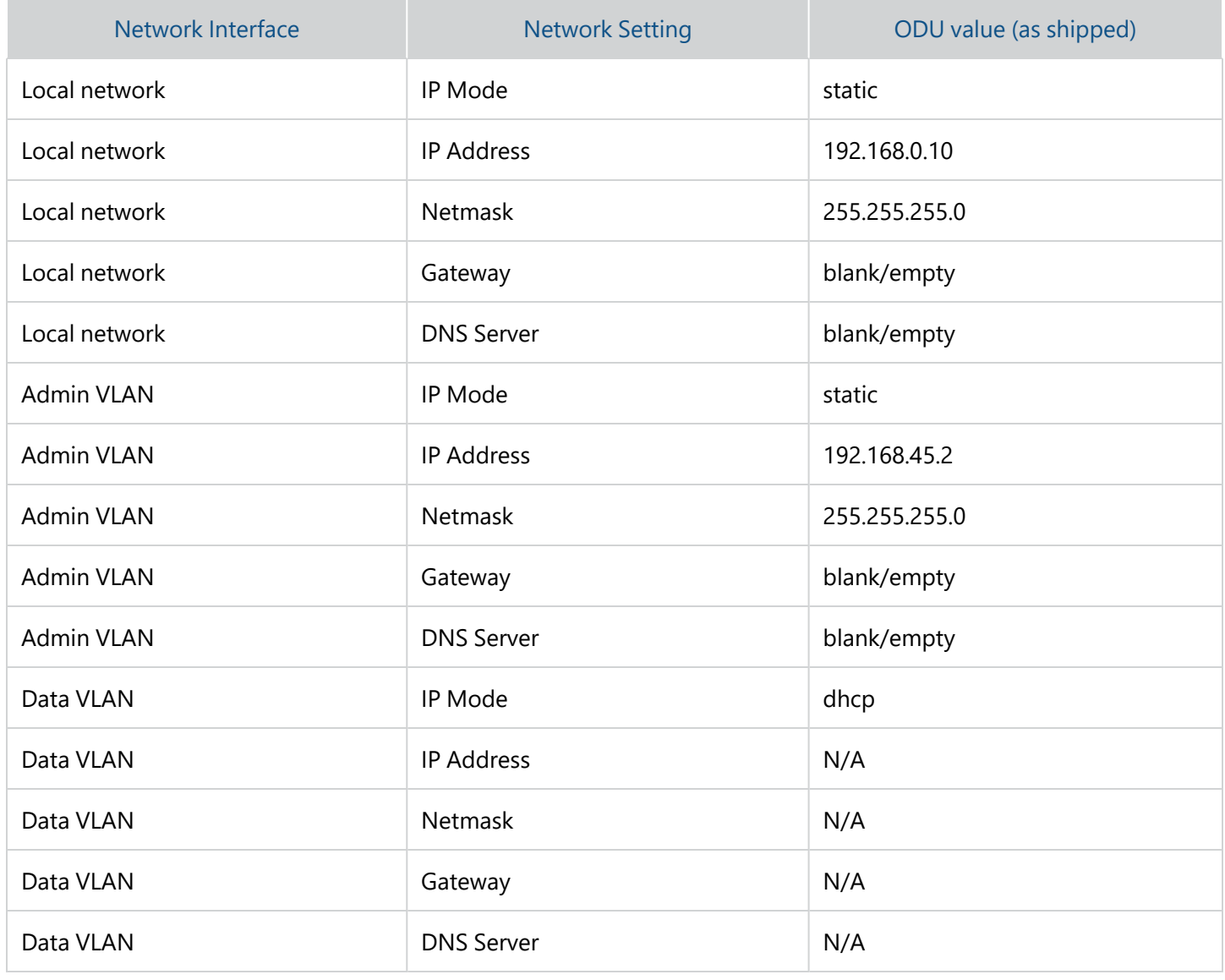

⚠ Failure to utilize the Data VLAN settings as shipped will result in elimination of OTA Metric transmission

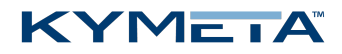

If you utilize the antenna reset button, and depress the button for 5 seconds or longer, the u8 reverts to baseline network configuration:

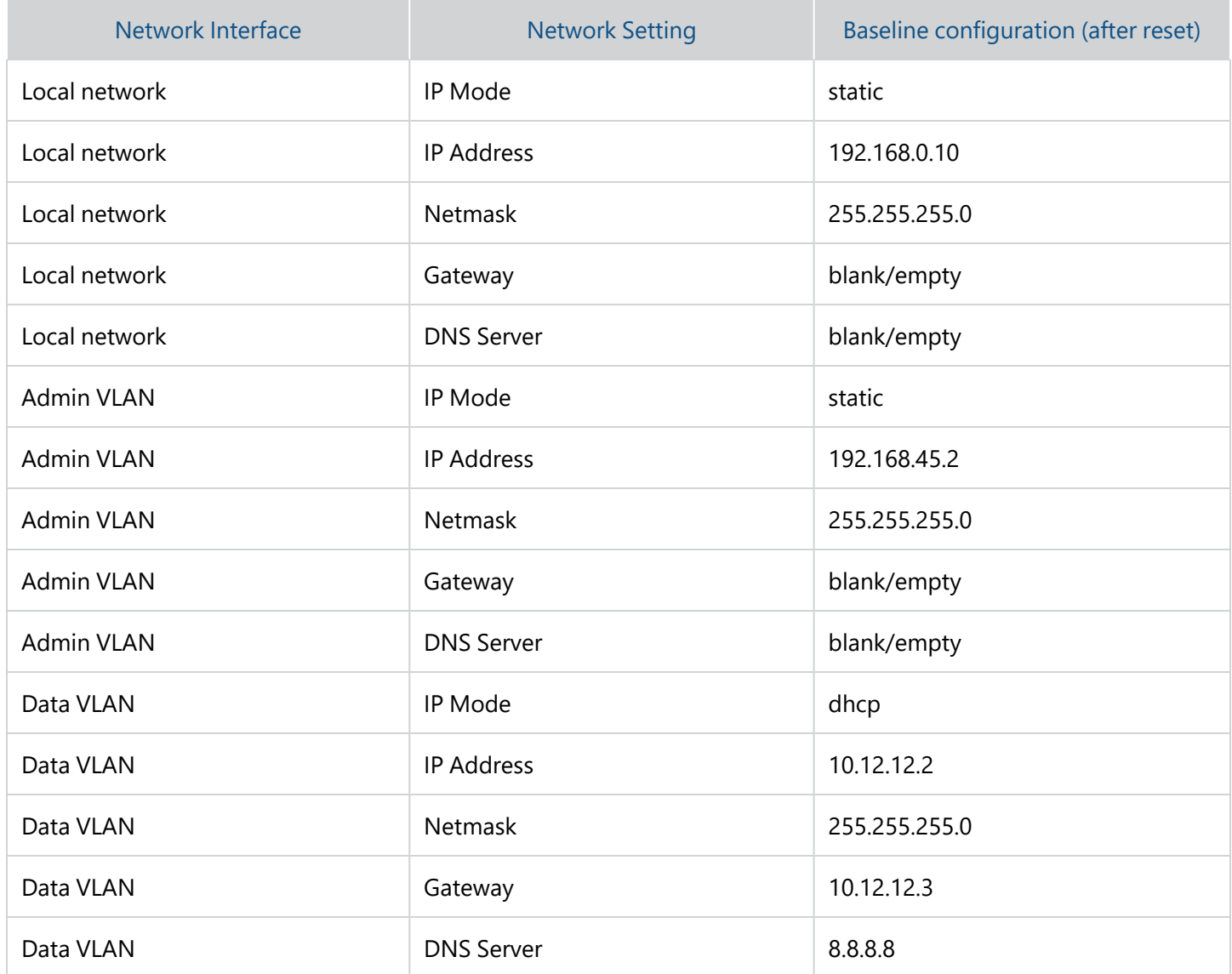

If you utilize the antenna reset button, be sure to replace the network configuration as defined by the tables above. Utilize the Kymeta web-based UI at **Settings** > **Network** to adjust the values to match the as-shipped configuration or as required. It is recommended to utilize the Admin Wired Ethernet Port to access and make corrections to reduce connectivity issues

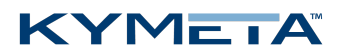

# <span id="page-25-0"></span>10 Manage u8 antenna automatic reboot

The u8 antenna automatically reboots every 21 days since the previous automatic or manual reboot. To see the countdown until the next reboot or disable the automatic reboot in the u8 web-based user interface, go to the **Settings** page > **System** tab, and then view the **Auto Reboot** field.

<span id="page-25-1"></span>To opt out of the automatic 21-day reboot, see *700-00139-000 Kymeta™ u8 antenna software user guide*.

# 11 Manage over-the-air (OTA) updates

<span id="page-25-2"></span>The u8 antenna requires factory-installed software to operate, which is pre-installed at the factory. Users can manage OTA updates as new software releases in the Kymeta Access portal.

### 11.1 OTA update process

- 1. The antenna checks on start-up to determine if an OTA update is available. The antenna performs this check through secure web services calls to Kymeta Access portal.
- 2. If the antenna is eligible for an update, a package is downloaded and installed. If the antenna is not eligible, no action is taken.

The u8 operates normally during the OTA update process. The newly installed software version takes effect on the next restart of the antenna. You will experience a brief internet outage during the restart.

✎ It is not possible to monitor the status of the OTA download. However, you can verify the update has completed by the software version number displayed in the top right corner of the web-based user interface. Refer to *700-00139-000 Kymeta™ u8 antenna software user guide* for details.

If the OTA update download is interrupted, the u8 retries up to 10 times to successfully download the update package. You will not see any indication of the activity. If after 10 attempts the download does not complete, it retries on the next restart.

<span id="page-25-3"></span>If the OTA update install is interrupted, the software reverts to the original version, and the antenna retries installation on the next restart.

## 11.2 Software rollback

Contact *[Customer](#page-29-0) support* if you want to roll back to a previous software version.

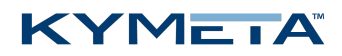

# <span id="page-26-0"></span>12 Troubleshoot the u8

This section describes common issues and basic troubleshooting steps. If these steps fail to resolve your issue, contact Customer support.

- 1. The Wi-Fi never appears available to my device.
	- a. Check that the unit has power.
	- b. Open the access panel and check LED status indicators. If any indicators are yellow or red and/or flashing rapidly, contact Kymeta customer support. Refer to *[Appendix](#page-34-0) C. LED status indicators* for LED status indicator definitions to assess if an error condition has been encountered. If any LEDs indicate an error condition, contact Kymeta customer support.
- 2. My device is not able to access the IP addresses of the antenna or modem when connected via Wi-Fi.
	- a. Check the IP settings on your machine. The Wi-Fi should provide you an IP address either in the 10.10.15.XX range (Admin Wi-Fi) or in the 192.168.55.XX range (Internet Wi-Fi). If you did not receive any of these IP addresses, turn off and on your Wi-Fi or try connecting to the other Wi-Fi network.
- 3. My device is not able to access the IP addresses of the antenna or modem when connected via physical Ethernet.
	- a. Check that you are connected to the expected Ethernet port (Admin or Data in the terminal configuration).
	- b. Check that your machine has a static IP address that can address the antenna at its IP address indicated in *5.3 Power on the u8 [terminal](#page-13-0) and access the antenna*.
- 4. I changed network configuration of one of the devices in my terminal and now cannot see it.
	- a. Use the **Reset** button under the access panel to reset the unit to baseline configuration, then utilize the tables in section 9 to return the unit to its as-shipped network configuration.
- <span id="page-26-1"></span>5. The terminal is powered on, but the modem is not responding.
	- a. Ensure your iQ 200 software is updated to version 21.0.4.0. If the modem still remains unresponsive, contact Customer support.

## 13 Replace components

Kymeta offers a variety of field replaceable units (FRUs). Refer to *[Appendix](#page-37-0) E: u8 ODU and u8 terminal parts available for [purchase](#page-37-0)* for details. For replacement instructions, refer to the documentation shipped with the FRUs.

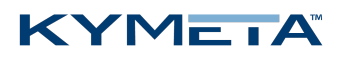

# <span id="page-27-0"></span>14 Clean the u8

<span id="page-27-1"></span>Prior to cleaning any part of the u8, ensure it is powered off.

### 14.1 General cleaning

Blow or rinse off loose debris first, and then apply a cleaning agent and use a clean, soft towel to clean the stained area. Avoid scrubbing and do not use abrasive materials when cleaning the terminal components. Avoid exposing rubber parts (for example, gaskets) to alcohol or alcohol-based cleaners, for these can deteriorate the rubber.

To gently clean all **connectors**, use a soft bristle acid brush or cotton swab with isopropyl or denatured alcohol. Take extra care when cleaning RF air-dielectric connectors and don't damage, bend, nick, push in, or pull out the center connector as this can affect your signal. Carefully clean any surface corrosion on the exterior of the connector. Do not scrape or overscrub the connector as this can damage the connector coating and render it more susceptible to corrosion. Ensure connectors are completely dry before reconnecting.

<span id="page-27-2"></span>To clean lightly oxidized **screws**, use a soft bristle brush and isopropyl or denatured alcohol. Replace heavily corroded or oxidized screws when possible.

## 14.2 General cleaning agents

Clean fingerprints, smudges, salt spray, and light marks with a soft sponge and a mild cleanser that does not use abrasives, acids, and/or biocides are added.

<span id="page-27-3"></span>For more difficult stains, isopropyl alcohol products (CAS Number 67-63-0) or LPS Precision Clean Multi-Purpose Cleaner (degreaser at 10 to 1 dilution) can be used, however the hydrophobic coating should be reapplied after cleaning.

## 14.3 Hydrophobic coating reapplication

The u8 comes with a hydrophobic coating applied to the radome. For best performance Kymeta recommends reapplying the coating every 6-12 months. Kymeta sells the hydrophobic coating reapplication kit (U8ACC-00028-0) as an accessory. For additional information on this coating or for purchasing this material, see the following site: [https://chemonaworld.com/product/chemona-multi-coat/.](https://chemonaworld.com/product/chemona-multi-coat/) Refer to the *700-00175-000 Hydrophobic coating kit application instructions* for details.

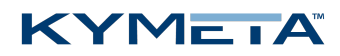

# <span id="page-28-0"></span>15 Package the Kymeta u8 terminal

✎ Kymeta recommends boxing the u8 terminal in the original packaging. If you need to return a terminal, Kymeta provides the replacement terminal first. Use the packaging from the replacement terminal to ship the original one back.

The order of the following steps may vary depending upon your mounting structure. Always follow the guidelines in *700-00122-000 Kymeta™ u8 products safety and handling guide* for best practices.

- 1. Power off the terminal using the power switch on the power interface box.
- 2. Carefully disconnect and cap the power cable and Ethernet cable, being mindful of pins and connectors.
	- a. Ensure cable ends do not drop into water or dirt.
	- b. Dry off cables and coil them into the box, binding with cable ties.
	- c. Do not leave adapters on cables.
- 3. Remove the u8 from the mounting structure and place face-down on a non-abrasive surface for safe and easy access.
- 4. Dry off all equipment and remove any debris.
- 5. Place the u8 back into the shipping compartment in the original cardboard box.
	- a. Secure any loose items (e.g., screws, tools, cable ends).
	- b. Close the box.
- 6. Place the u8 original shipping box inside a reusable container.
- 7. Close the container and fasten the latches carefully.

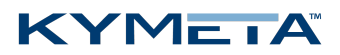

# <span id="page-29-0"></span>16 Customer support

<span id="page-29-1"></span>Contact Kymeta customer support at [support@kymetacorp.com](mailto:support@kymetacorp.com) or call Kymeta **1-855-525-6638** for urgent issues.

# 17 Revision history

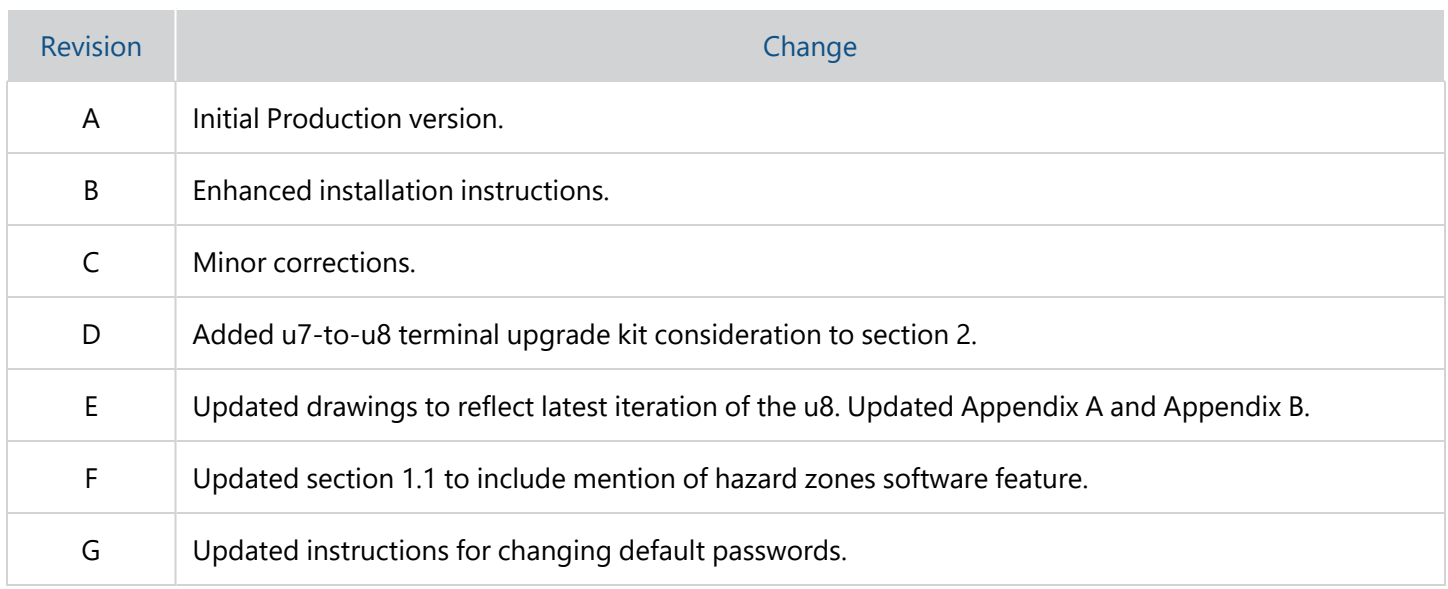

# <span id="page-29-2"></span>18 Copyright and trademark information

©2021 Kymeta Corporation. All Rights Reserved. KYMETA, KYMETA CONNECT, MAKING MOBILE GLOBAL, and CONNECTED BY KYMETA are trademarks of Kymeta Corporation, with registrations or pending applications in the U.S. and/or other countries. All other trademarks are the property of their respective owners.

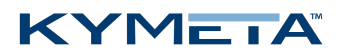

### <span id="page-30-0"></span>Appendix A. Kymeta u8 terminal cabling diagram

Six field-replaceable external cables [1, 2, 3, 4, 5, and 6] reside under the u8 terminal shroud. The fan panel cable [8] can be replaced without removing the shroud. The power jumper cable [1] and Ethernet jumper cable [2] move connection interfaces outside the shroud to improve installation experience.

#### u8 Terminal Cabling Diagram

- 1. Power jumper cable (W38C or W38B)
- 2. Ethernet jumper cable (W57)
- 3. Fan power and control jumper cable (W47A)
- 4. BUC power, M&C cable (W44)
- 5. RX LNB cable (W46)
- 6. TX cable (W43)
- 7. Power main cable (W38A)\*
- 8. Fan panel cable (W47B)

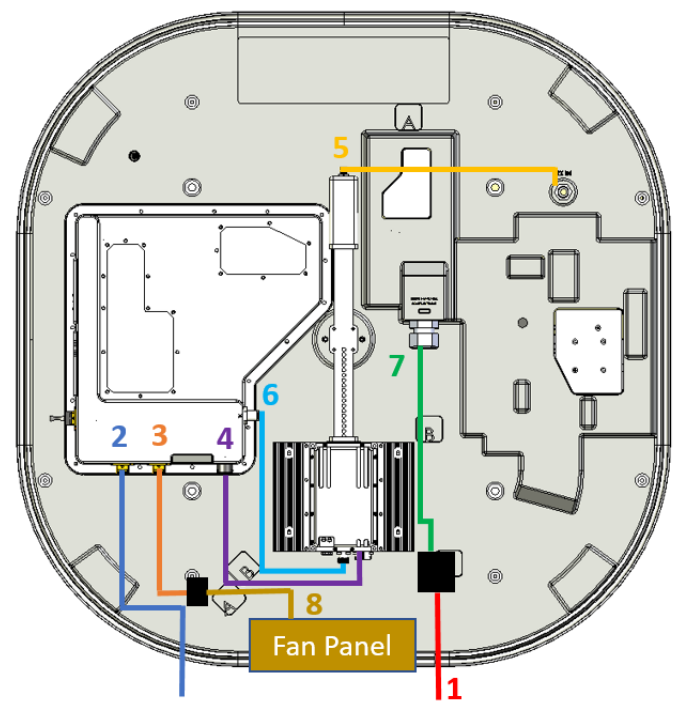

#### *\*The power main cable (W38A) is not replaceable.*

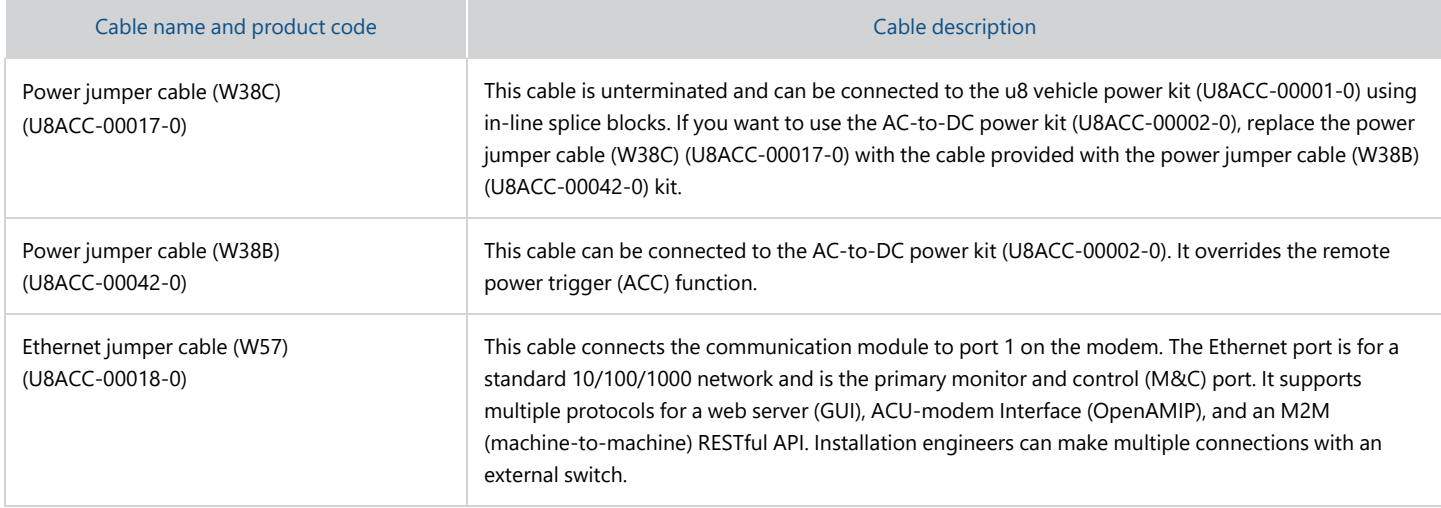

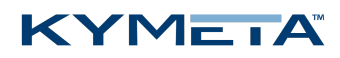

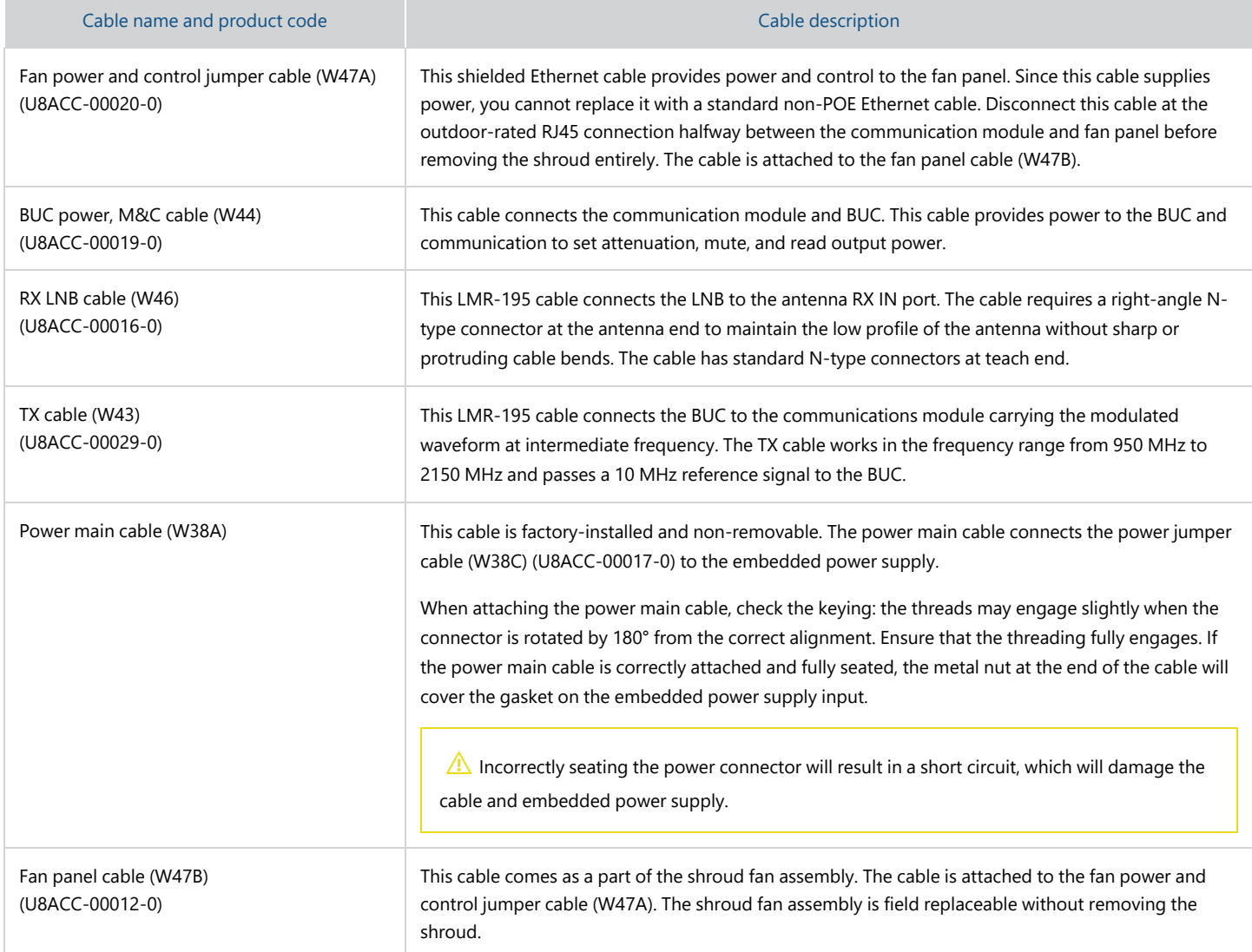

#### KYMEIA

## <span id="page-32-0"></span>Appendix B. Kymeta u8 ODU cabling diagram

Seven field-replaceable external cables [1, 2, 3, 4, 5, 6, and 8] reside under the u8 ODU shroud. The fan panel cable [9] can be replaced without removing the shroud. The power jumper cable [1], Ethernet jumper cable [2], RX jumper cable [6], and TX jumper cable [8] move connection interfaces outside the shroud to improve installation experience.

#### u8 ODU Cabling Diagram

- 1. Power jumper cable (W38C or W38B)
- 2. Ethernet jumper cable (W57)
- 3. Fan power and control jumper cable (W47)
- 4. BUC power, M&C cable (W44)
- 5. RX LNB cable (W46)
- 6. RX jumper cable (W58)
- 7. Power main cable (W38A)\*
- 8. TX jumper cable (W59)
- 9. Fan panel cable (W47B)

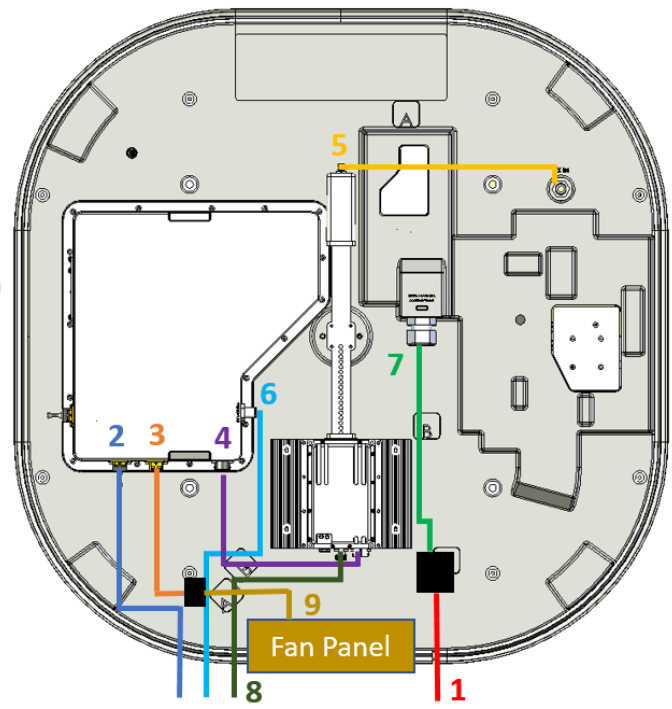

#### *\*The power main cable (W38A) is not replaceable.*

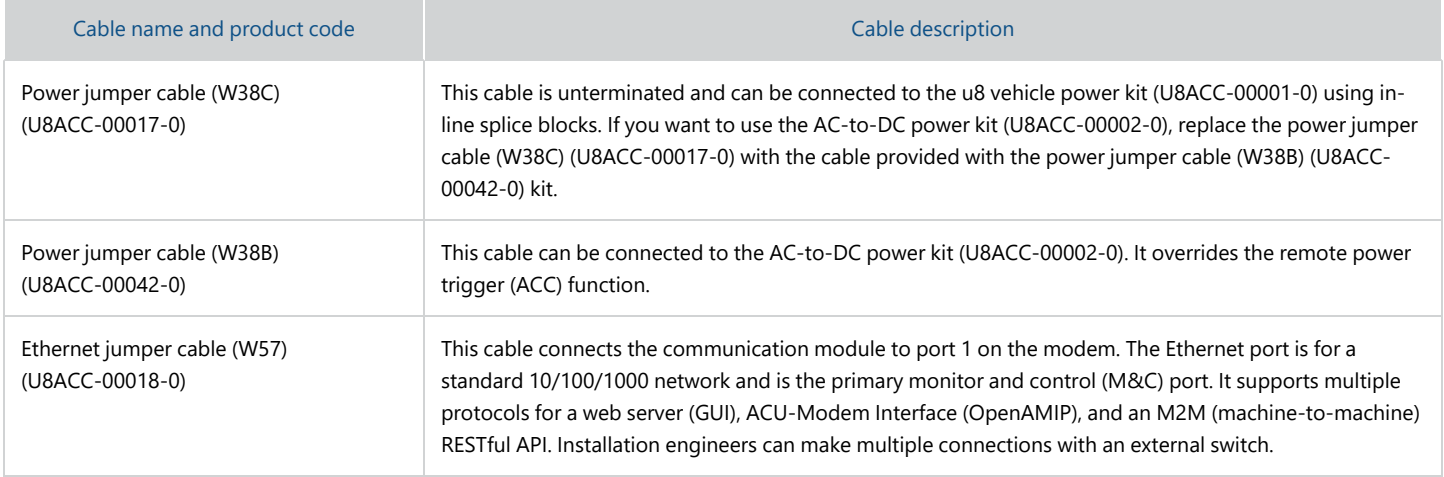

#### 700-00121-000 rev G Kymeta u8 products installation and user guide

#### **KYMEIA**

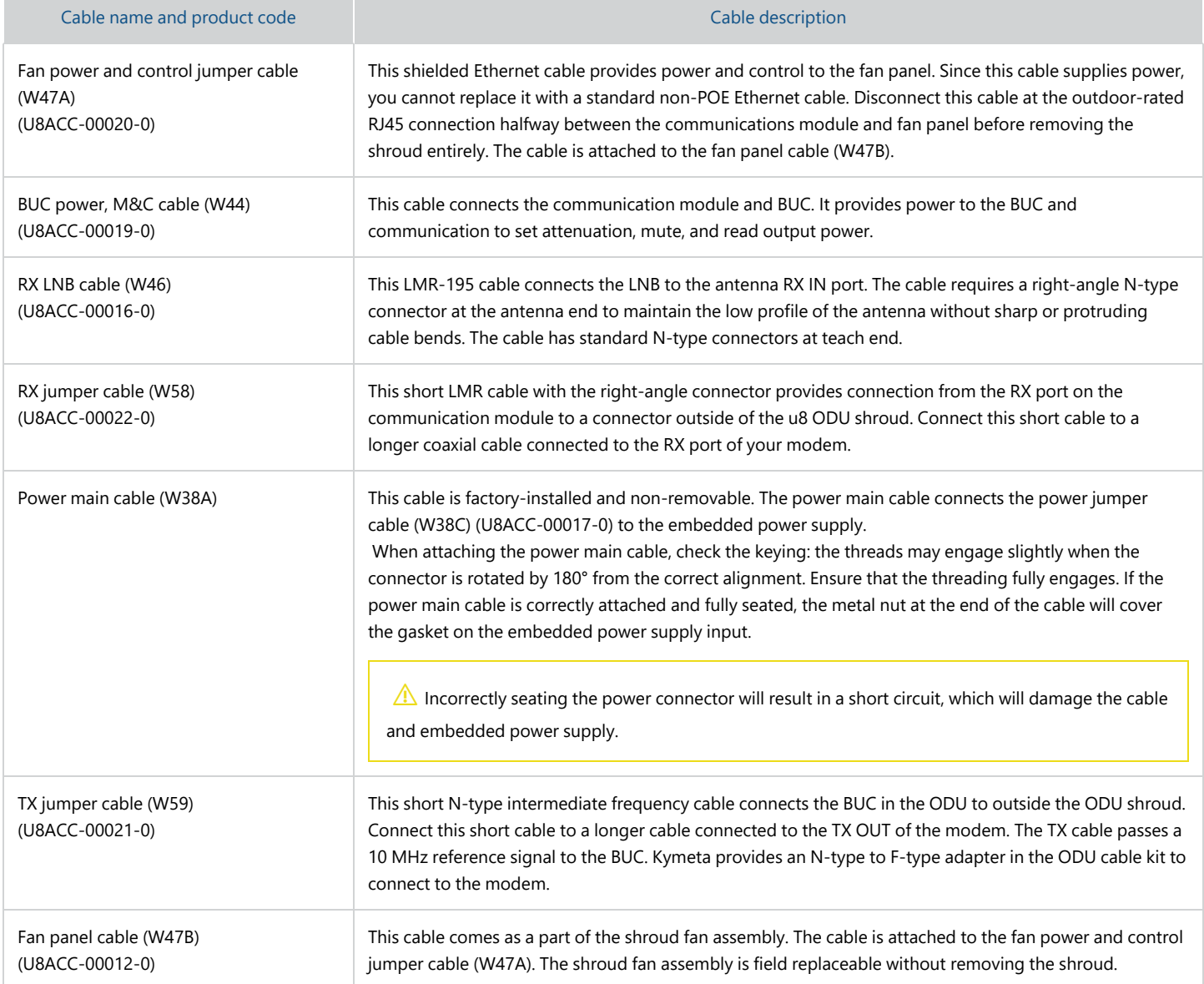

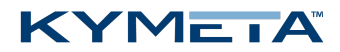

## <span id="page-34-0"></span>Appendix C. LED status indicators

#### **Antenna status LED indicator**

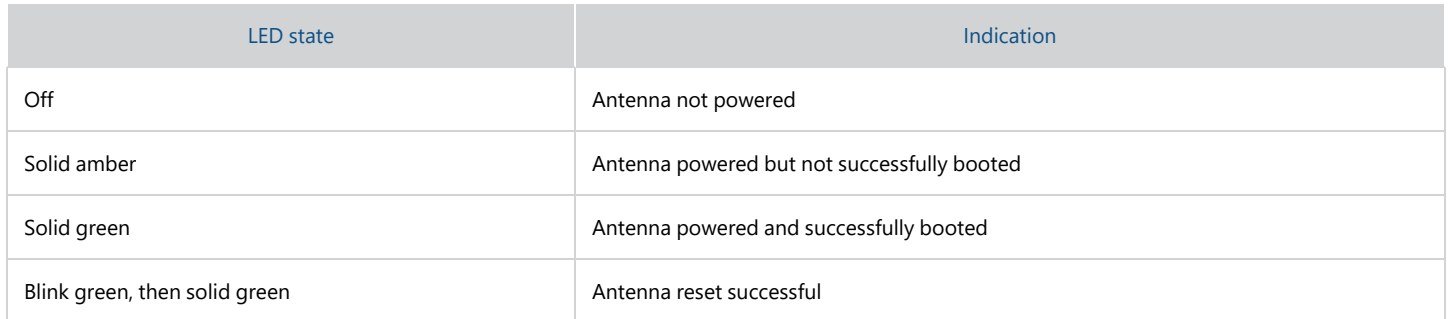

#### **Satellite modem status LED indicator**

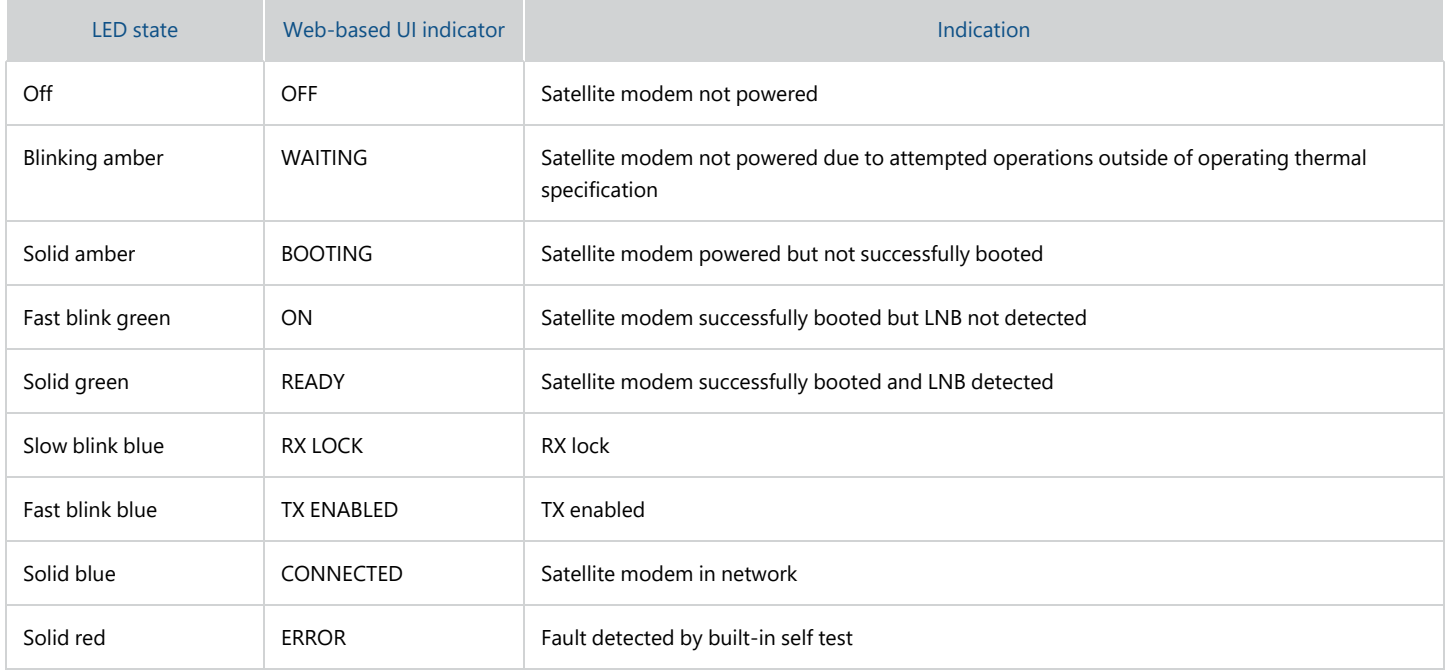

#### **Multi-WAN status LED indicator**

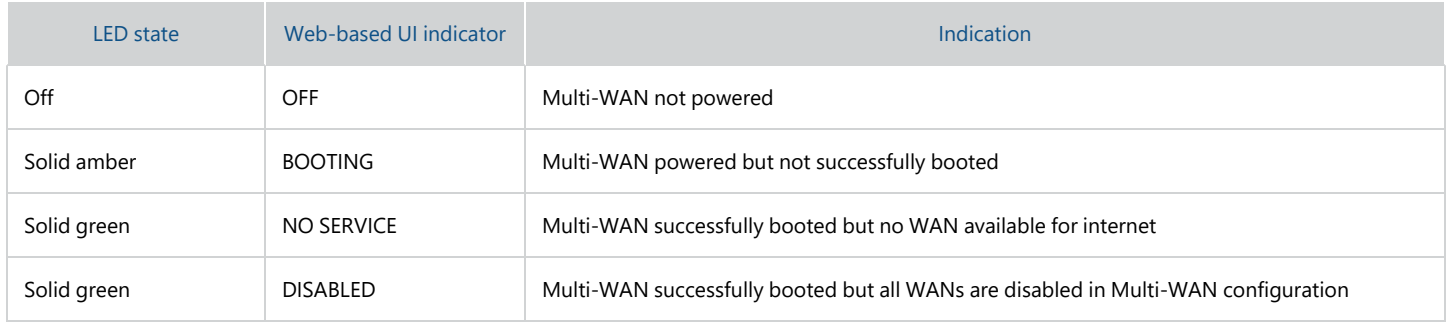

#### 700-00121-000 rev G Kymeta u8 products installation and user guide

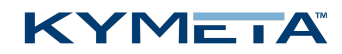

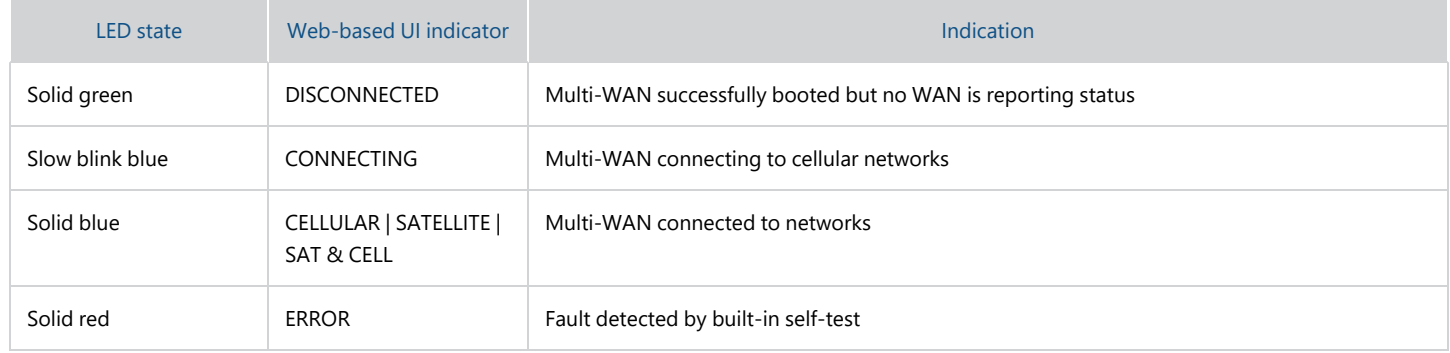

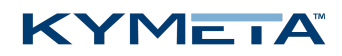

### <span id="page-36-0"></span>Appendix D: u8 accessories available for purchase

Before replacing any terminal components, take inventory to ensure you have all required hardware.

Kymeta provides all hardware for any accessory component for the terminal in accessory kits:

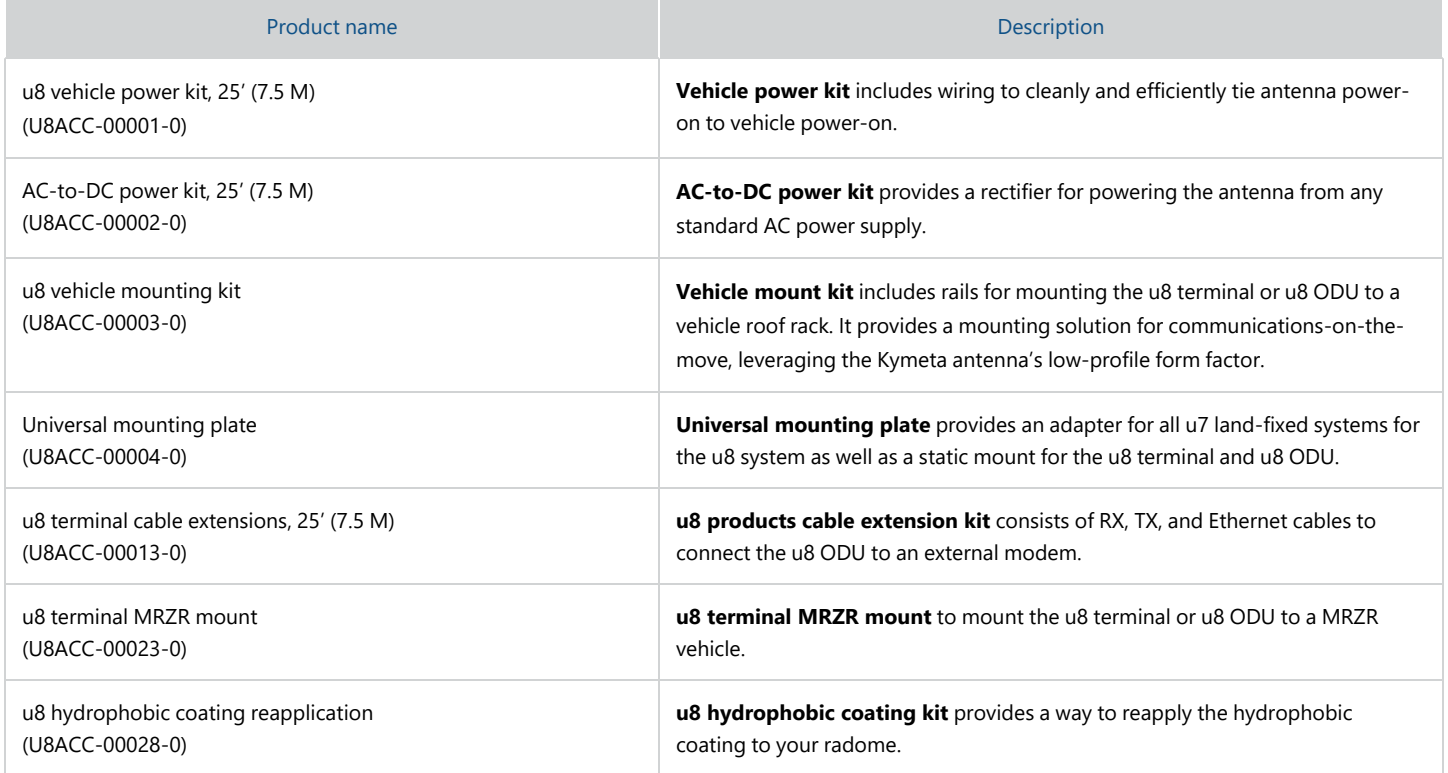

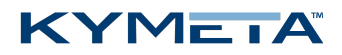

## <span id="page-37-0"></span>Appendix E: u8 ODU and u8 terminal parts available for purchase

Kymeta offers a variety of u8 ODU and u8 terminal parts listed in the table below. For cable parts available for purchase, refer to *[Appendix](#page-30-0) A. Kymeta u8 terminal cabling diagram* and *[Appendix](#page-32-0) B. Kymeta u8 ODU cabling [diagram](#page-32-0)*.

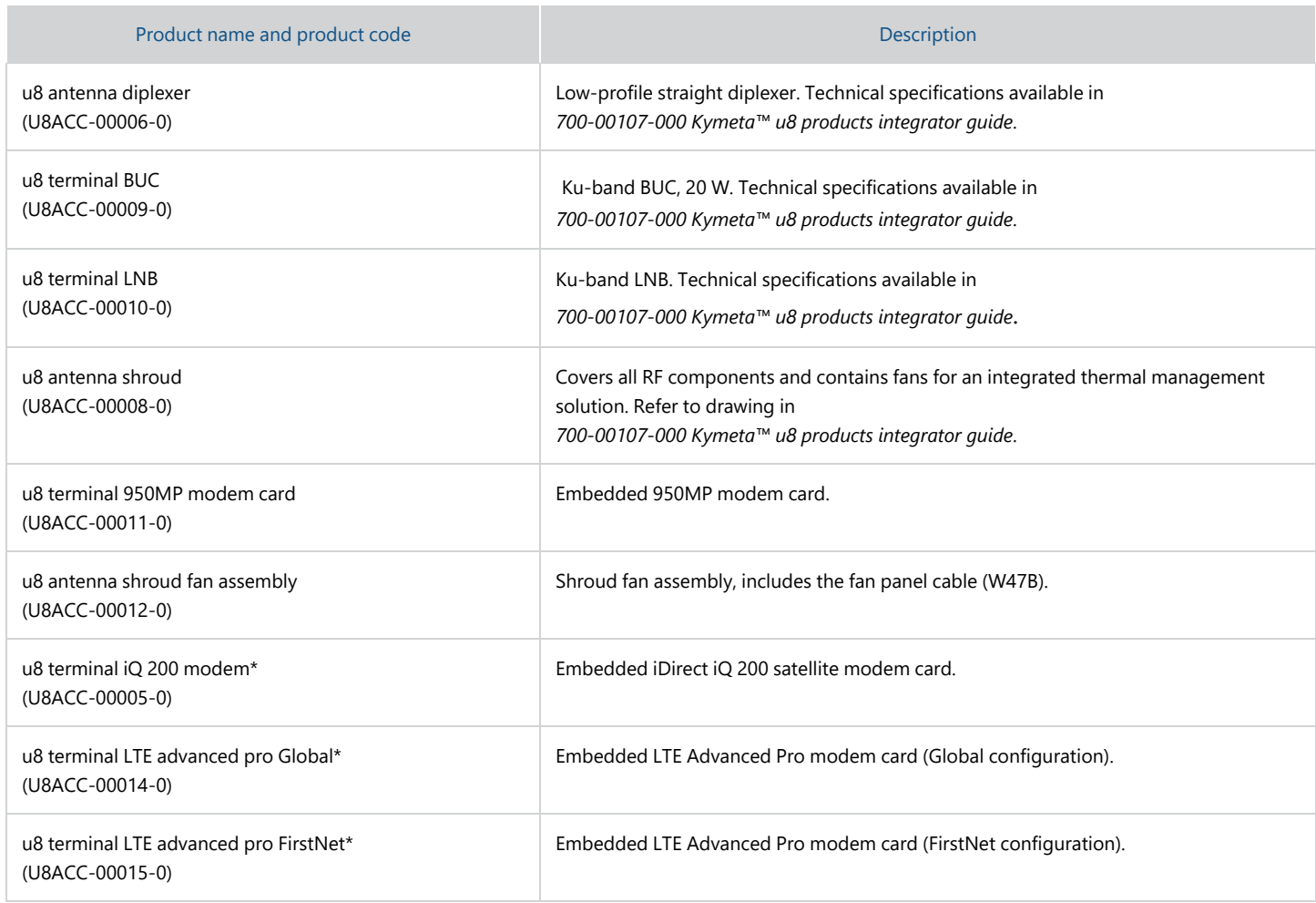

*\*Not available for u8 ODU configurations.*

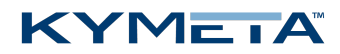

## <span id="page-38-0"></span>Appendix F: Device login information

The table below is a collection of devices, usernames, and passwords.

 $\triangle$  Change your passwords using the Kymeta Access application. Leaving the passwords as the default is a security risk.

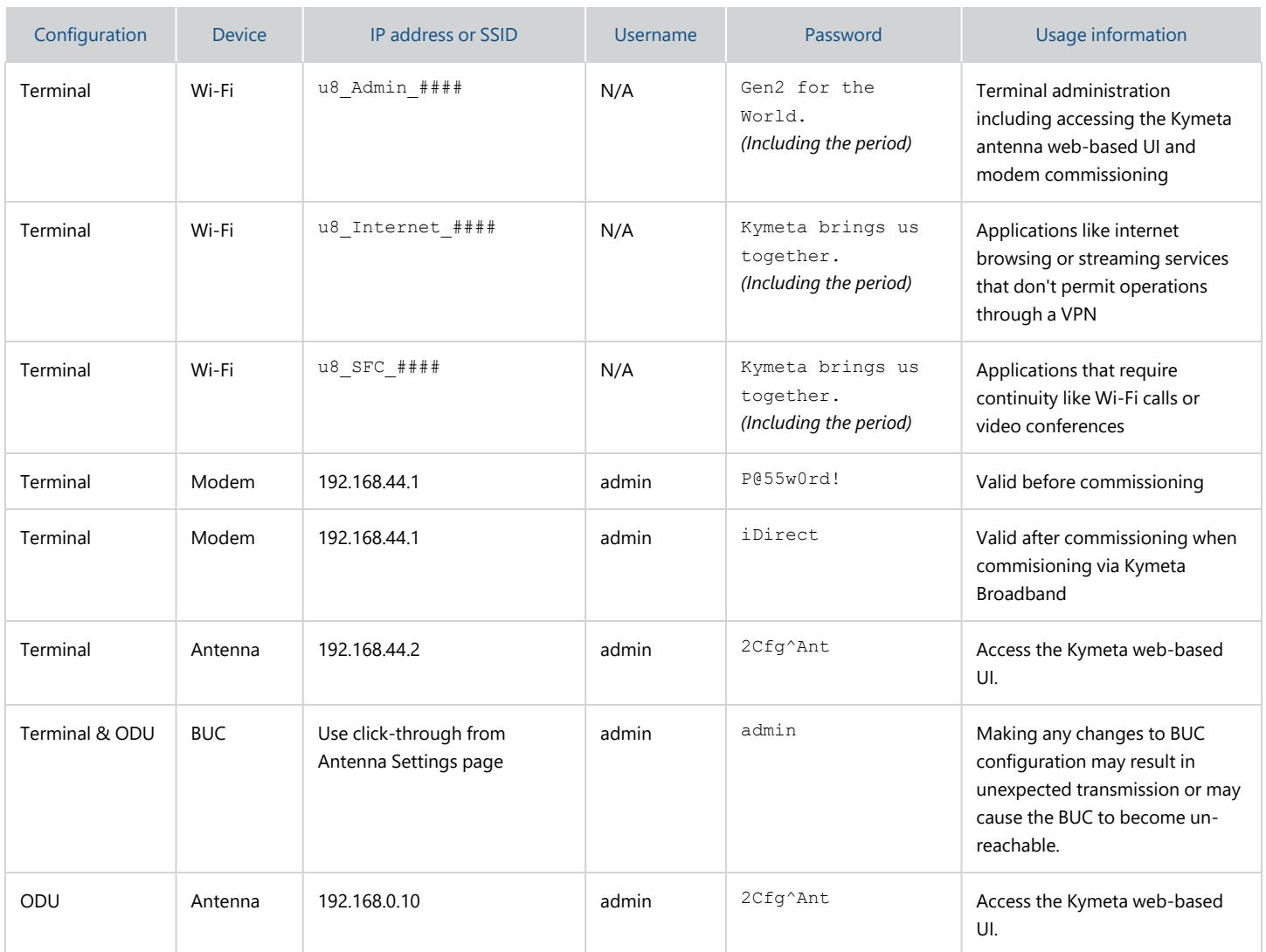